**FACULDADE DOCTUM GIAN DURÇO STOPA**

**MODELAGEM DA INFORMAÇÃO DA CONSTRUÇÃO: IMPLEMENTAÇÃO EM UM ESCRITÓRIO DE ENGENHARIA.**

> Juiz de Fora 2018

### **GIAN DURÇO STOPA**

# **MODELAGEM DA INFORMAÇÃO DA CONSTRUÇÃO: IMPLEMENTAÇÃO EM UM ESCRITÓRIO DE ENGENHARIA.**

Monografia de Conclusão de Curso, apresentada ao curso de Engenharia Civil, Faculdade Doctum de Juiz de Fora, como requisito parcial à obtenção do título de Bacharel em Engenharia Civil.

Orientador (a): Prof<sup>a.</sup> M.Sc. Daniela Silva Santurio

#### **Ficha Catalográfica elaborada pela Biblioteca Faculdade Doctum/JF**

 Stopa, Gian Durço. Modelagem da Informação da Construção: Implementação em um escritório de engenharia / Gian Durço Stopa - 2017. 56 folhas.

> Monografia (Curso de Engenharia Civil) – Faculdade Doctum Juiz de Fora.

 1. BIM. 2. Modelagem da informação da construção. I. MODELAGEM DA INFORMAÇÃO DA CONSTRUÇÃO: implementação em um escritório de engenharia. II Faculdade Doctum Juiz de Fora

## **GIAN DURÇO STOPA**

# **MODELAGEM DA INFORMAÇÃO DA CONSTRUÇÃO: IMPLEMENTAÇÃO EM UM ESCRITÓRIO DE ENGENHARIA.**

Monografia de Conclusão de Curso, submetida à Faculdade Doctum de Juiz de Fora, como requisito parcial à obtenção do título de Bacharel em Engenharia Civil e aprovada pela seguinte banca examinadora.

Profa. M.Sc. Daniela Silva Santurio Orientadora e Docente da Faculdade Doctum - Unidade Juiz de Fora

Prof. M.Sc. Kleber Almeida Gonçalves Docente da Faculdade Doctum - Unidade Juiz de Fora

Prof. Esp. Cecilia Maria Rabelo Geraldo Docente da Faculdade Doctum - Unidade Juiz de Fora

Examinada em:  $\frac{1}{2}$ 

#### **AGRADECIMENTOS**

Agradeço a Deus, pelo dom da vida e por ter me ungido todos os dias dessa caminhada.

Aos meus pais Ricardo e Fátima, que lutaram junto comigo para que este sonho tornasse realidade.

Aos meus tios Valério e Zelinha, minha avó Zélia e minha irmã Raíza por todo apoio dado nos momentos da minha vida.

Aos meus amigos, pelo incentivo e pensamentos positivos para que eu pudesse alcançar meus objetivos.

À minha orientadora Daniela Silva Santurio, pelo empenho, paciência e credibilidade.

#### **RESUMO**

#### STOPA, Gian Durço. **Modelagem da Informação da Construção:**

Implementação em um escritório de engenharia. 54 f. Monografia de Conclusão de Curso (Graduação em Engenharia Civil). Faculdade Doctum, Juiz de Fora, 2018.

A crescente competitividade no mercado da arquitetura, engenharia e construção e o aumento da procura por maior confiabilidade dos projetos faz com que a busca por novas tecnologias se torne cada vez maior. Uma das principais dificuldades encontradas em um escritório de engenharia é a compatibilização de projetos. Nesse âmbito, a metodologia da modelagem da informação da construção surge como possível solução para a dificuldade na etapa de compatibilização de projetos, já que consiste no desenvolvimento de todo o empreendimento de forma virtual e antecipada. O presente trabalho tem como principal objetivo descrever a tecnologia da modelagem da informação da construção (BIM) e suas técnicas de implementação em um escritório de engenharia. Na primeira parte do presente trabalho são apresentados os conceitos sobre a metodologia, seu histórico, e um comparativo sobre o que é considerado BIM e o que não é considerado BIM. Na segunda parte são apresentadas as técnicas de implementação da metodologia e os fluxogramas de desenvolvimento de um projeto utilizando a metodologia BIM.

**Palavras-chave**: BIM. Modelagem da Informação da Construção. Gestão de projetos.

#### **ABSTRACT**

The increasing competitiveness in the architecture, engineering and construction market and the raising demand for greater reliability of projects make the search for new technologies more and more important. One of the main difficulties found in such an ambient is the compatibilization of projects. In this context, the methodology of building information modeling emerges as a possible solution to the difficulty in the compatibilization stage of projects, since it consists of the development of the entire enterprise virtual and anticipatedly. The present work has as main objective to describe the technology of build information modeling (BIM) and its implementation techniques in an engineering office. In the first part of the present work are presented the concepts regarding the methodology, its history, and a comparative about what is considered BIM and what is not. The second part presents the implementation techniques and the development workflows of a project using the BIM methodology.

**KEYWORDS:** BIM. Build Information Modeling. Project Management

# **LISTA DE ILUSTRAÇÕES**

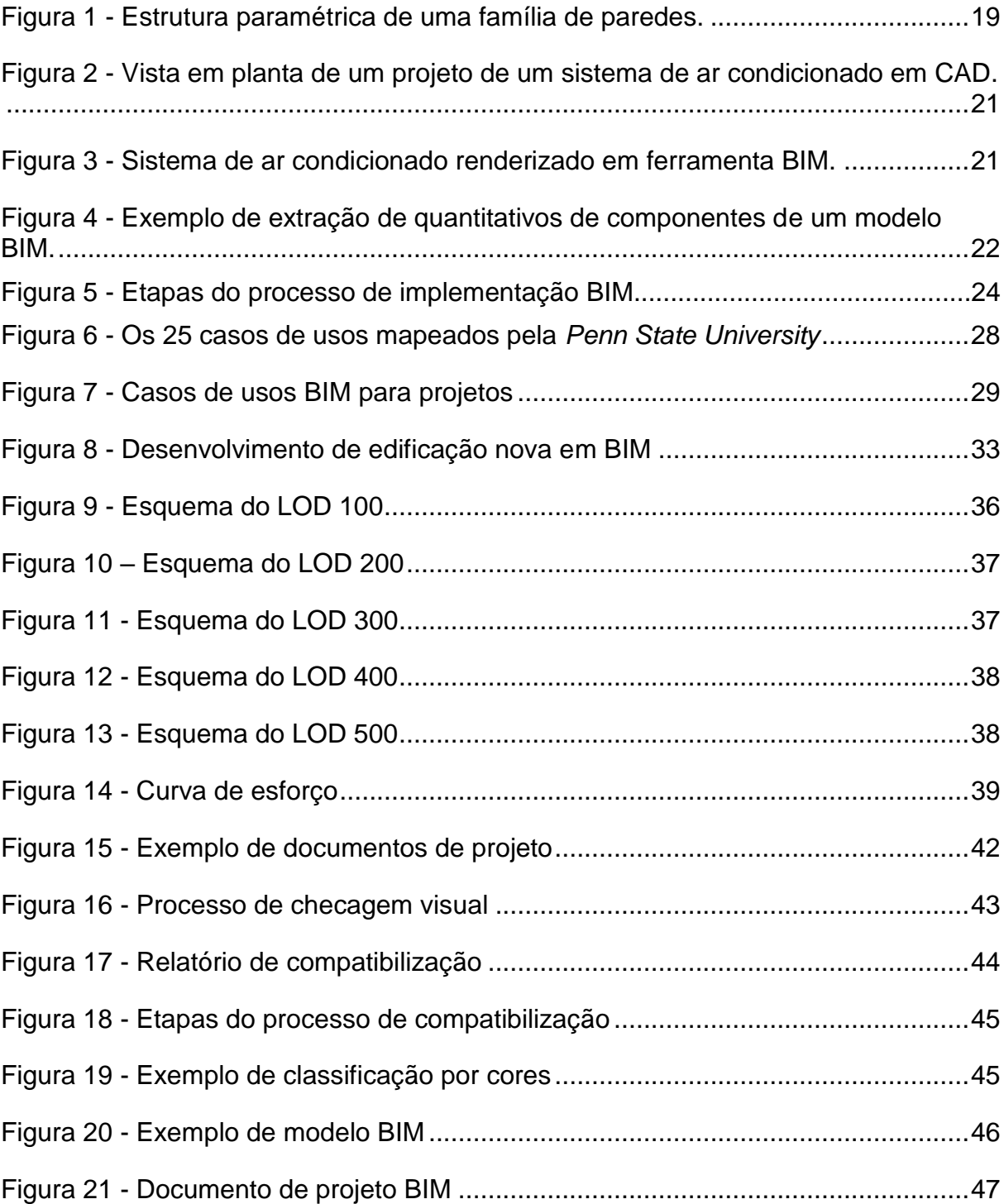

# **LISTA DE ABREVIATURAS E SIGLAS**

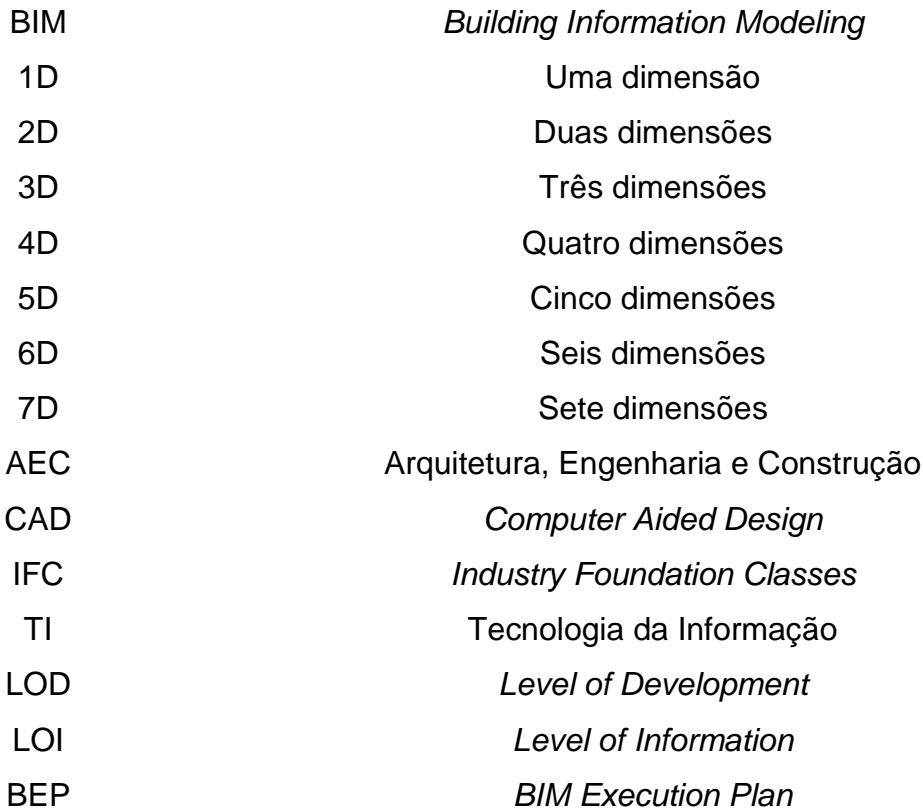

# **SUMÁRIO**

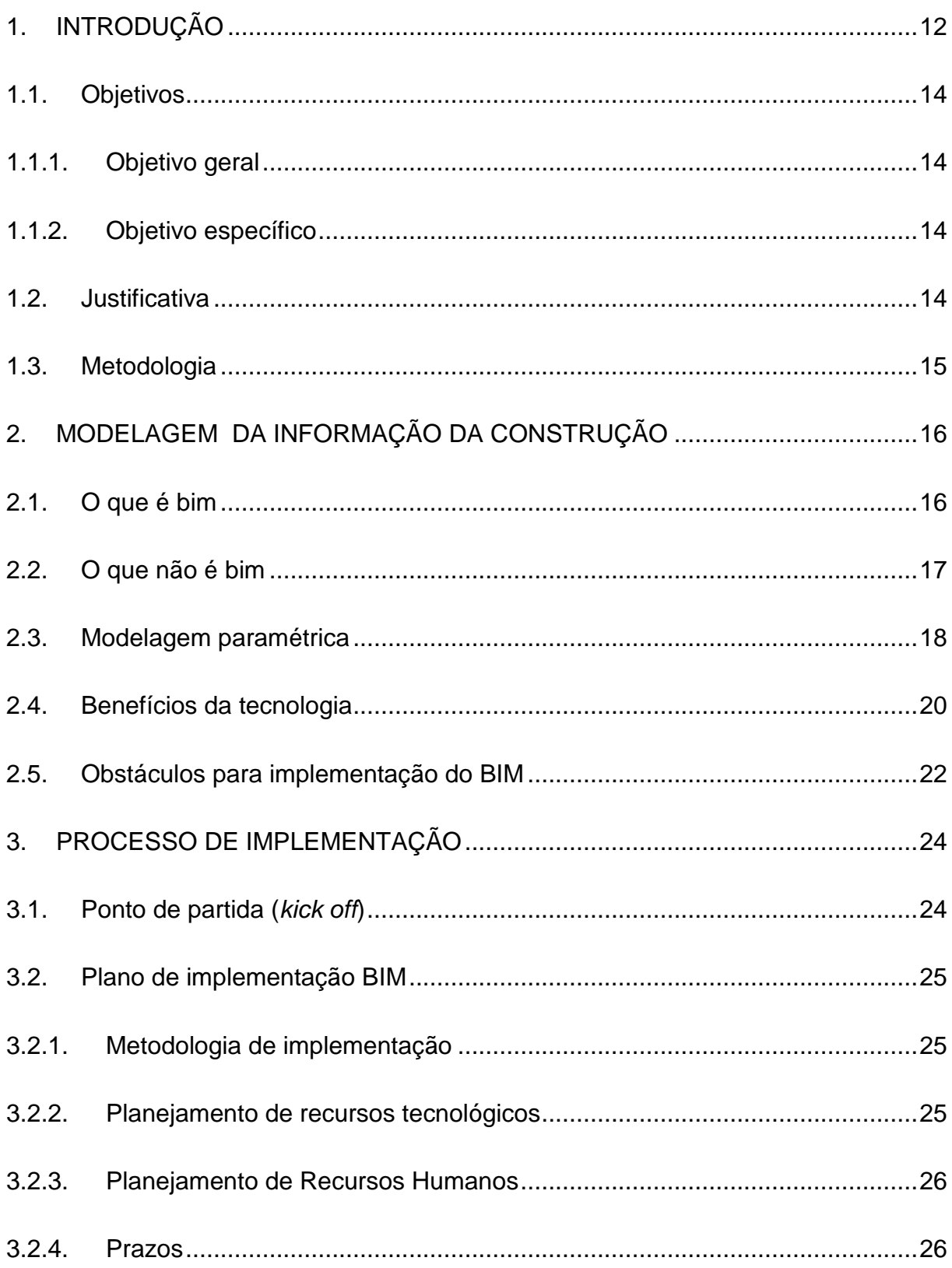

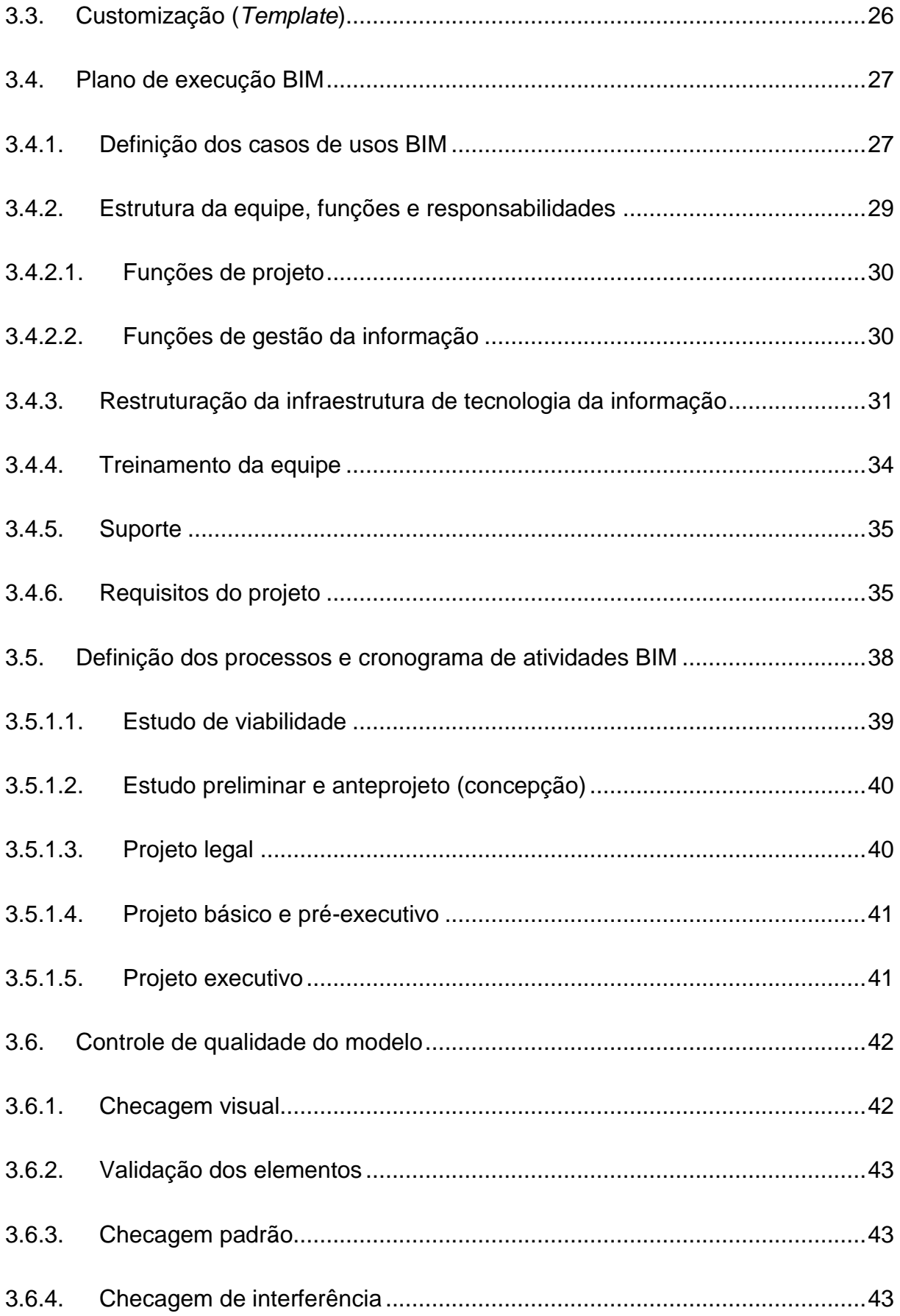

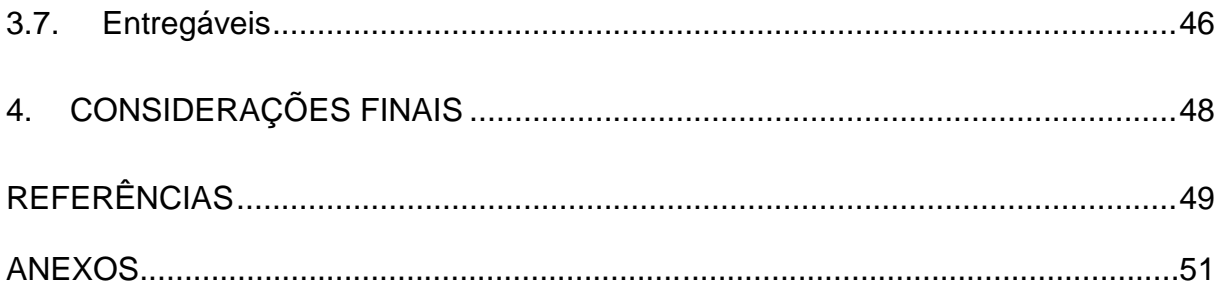

# **1. INTRODUÇÃO**

Nas últimas décadas, o desenvolvimento da tecnologia da informação se tornou um grande aliado da sociedade em geral. A evolução dos *software*s e do *hardware* possibilitou e facilitou muitas tarefas consideradas difíceis ou até impossíveis de serem realizadas.

Da mesma forma ocorre no setor da arquitetura, engenharia e construção (AEC), onde sempre surgem novas ferramentas, métodos e conceitos para solucionar as dificuldades ou otimizar os serviços. Segundo Eastman *et al.* (2008), o tempo e os gastos requeridos para a geração de informações críticas (alternativas de projeto, orçamentação, análise de eficiência energética e detalhamentos estruturais) são problemas comuns na comunicação durante a etapa de desenvolvimento do projeto. Por exemplo, o projeto é registrado através de desenhos e devem apresentar as modificações que ocorrem durante o desenvolvimento para a definição da melhor alternativa. No fim, a união desses desenhos representa os detalhes suficientes para a definição da alternativa mais viável. Nesse caso, existe uma possibilidade de erros no detalhamento, gerando conflitos entre a construtora e o projetista, podendo aumentar os custos e o tempo no desenvolvimento das alternativas de projeto. De acordo com Eastman *et al.* (2008), durante a etapa de execução, várias modificações são feitas no projeto, sendo resultados de erros, condições no canteiro não previstas ou requisições do cliente, devendo ser tratado pela equipe de projeto. Tudo isso gera retrabalho, ou seja, aumento nos custos do projeto e no tempo para tratar tais modificações.

De acordo com Gehbauer (2004) citado por Scheer e Azuma (2009), a indústria da construção está entre os maiores ramos da economia. Portanto, devido às preocupações em relação a maior eficiência e produtividade, além da melhoria da qualidade e redução de custos e tempo dos projetos, houve um interesse na construção integrada por computador.

O BIM (*Building Information Modeling*), em português Modelagem da Informação da Construção surge como uma metodologia para facilitar a interação desses processos. Para Eastman *et al.* (2008) o principal objetivo da metodologia é modelar o ciclo de vida de uma edificação, ou seja, desde sua concepção até a etapa de controle do uso e manutenção do empreendimento. Isso proporciona uma base para um novo conceito no desenvolvimento de projetos e relacionamento entre a equipe envolvida.

Ainda de acordo com Eastman *et al.* (2008), o conceito e as pesquisas com modelagem da informação da construção iniciaram-se por volta dos anos 70 e 80 na Europa, mas especificamente no Reino Unido O termo BIM foi conceituado há cerca de quinze anos e o exemplo documentado mais antigo sobre o conceito de BIM foi um protótipo de trabalho publicado por Charles M. "Chuck" Eastman em 1975 na Universidade de Carnegie-Mellon.

De acordo com Oggi (2006) citado por Motter e Campelo (2014), a indústria da construção civil no Brasil foi dividida em três etapas. Durante os anos 70 e 80 existiram demandas quantitativas. Nos anos 90 surgiram demandas qualitativas e atualmente é caracterizado por uma demanda de sustentabilidade com o objetivo de otimizar o uso da energia e dos recursos na construção.

Uma das dificuldades relacionadas à etapa de desenvolvimento do projeto é a etapa de compatibilização do projeto. Segundo Melhado (2005) citado por Menegatti (2015), compatibilização é a sobreposição dos projetos de diferentes especialidades com o objetivo de identificar as interferências entre eles, onde os problemas identificados são destacados para que a equipe envolvida aja e crie soluções.

Para Silva (2004) citado por Menegatti (2015) os empreendimentos tornaramse mais complexos e o número de especialidades (sistemas construtivos complementares) aumentou. Com isso, Menegatti (2015) conclui que a compatibilização de projetos é uma atividade primordial, onde é possível simplificar a execução, prevendo possíveis erros, minimizando conflitos e retrabalhos durante a obra pelo fato de ser considerado uma atividade de gerenciamento.

Nesse âmbito, com o objetivo de mapear esses possíveis erros, os quais são identificados somente na etapa de execução, e tratá-los ainda na etapa de desenvolvimento do projeto, a utilização da metodologia BIM surge como uma possível solução para o problema da compatibilização de projetos, visando otimização de tempo e custo.

## **1.1. OBJETIVOS**

#### **1.1.1.Objetivo geral**

O presente trabalho tem como objetivo geral realizar uma revisão bibliográfica do processo de implementação da metodologia de modelagem da informação da construção em um escritório de projetos de engenharia.

#### **1.1.2.Objetivo específico**

- Conhecer a eficiência da metodologia proposta.
- Pesquisar as técnicas utilizadas na implementação do BIM em um escritório de projetos.
- Apresentar um modelo adaptado de gestão do projeto utilizando o conceito do BIM.

#### **1.2. Justificativa**

A escolha desse tema se deve ao fato de que no futuro a tendência é que os envolvidos na indústria AEC (arquitetura, engenharia e construção) passem a utilizar essa metodologia com o objetivo de otimizar tempo, custo e realizar o gerenciamento dos riscos e da qualidade final do produto, além da manutenção.

Atualmente, devido à complexidade dos projetos, a aproximação entre os envolvidos (arquitetos, engenheiros, empreiteiros e clientes) é cada vez mais exigida. Essa é uma das propostas da modelagem da informação da construção, ou seja, trabalhar no mesmo arquivo de forma integrada. Com isso, é possível otimizar o tempo no desenvolvimento do projeto, com o objetivo de minimizar conflitos entre os envolvidos.

A etapa de orçamentação do projeto é outro ponto onde a metodologia BIM se torna eficiente, pelo fato da otimização do tempo no preparo do orçamento e criação de uma planilha de preços com maior certeza dos valores. Uma das propostas da metodologia em análise é gerar a planilha de quantidades ao mesmo tempo em que se modela a edificação.

Portanto, a justificativa para adoção do BIM é que o empreendimento é construído virtualmente e todo o seu desempenho simulado através de ferramentas parametrizadas, o que possibilita uma melhor análise de compatibilização do produto final, gerando economia no tempo e custo do projeto como um todo.

# **1.3. Metodologia**

Foi realizado um levantamento bibliográfico com o objetivo de conhecer a metodologia BIM, suas técnicas, conceitos e ferramentas para estudar uma possível otimização de tempo, custo e recursos relacionado à etapa de planejamento e controle dos projetos do escritório analisado.

Um dos objetivos da implementação da metodologia é analisar técnicas utilizadas na implementação, bem como apresentar os fluxos de processos adaptados para a metodologia BIM. Também são apresentadas as principais ferramentas da *Autodesk* baseadas na metodologia BIM como: *Revit* na etapa de desenvolvimento do projeto arquitetônico, estrutural, elétrico e hidrossanitário e *Navisworks* na etapa de análise de compatibilização do projeto.

# **2. MODELAGEM DA INFORMAÇÃO DA CONSTRUÇÃO**

Neste capítulo serão apresentados os conceitos básicos da modelagem da informação da construção com o objetivo de proporcionar um melhor entendimento da metodologia proposta. Alguns conceitos sobre o que é o BIM, o que não é BIM, histórico da metodologia, obstáculos da implementação e um breve comparativo com o conceito da programação orientada a objetos são apresentados nessa etapa.

#### **2.1. O que é BIM**

Muitos consideram Chuck Eastman, professor da *Georgia Tech School of Architecture* e diretor do *Digital Building Laboratory* como o pai da metodologia BIM. Eastman conceituou o BIM como:

> "Um modelo virtual preciso de uma edificação é construído de forma digital. Quando completo, o modelo gerado computacionalmente contém a geometria exata e os dados relevantes, necessários para dar suporte à construção, à fabricação e ao fornecimento de insumos necessários para a realização da construção."

Segundo Catelani (2016) existem várias definições sobre o que é o BIM. Uma delas seria "um conjunto de informações que juntos, formam uma metodologia para gerenciar o desenvolvimento do projeto de uma edificação, simulando seus comportamentos, utilizando plataformas digitais." Em um outro conceito, Catelani (2016) trata como sendo uma "plataforma da tecnologia da informação aplicada à construção civil."

Nesse ponto, pode-se associar os conceitos da metodologia da modelagem da informação da construção com a programação orientada a objetos, cujo conceito também faz parte da tecnologia da informação e é baseado no desenvolvimento parametrizado de objetos. No item 2.3 é explicado como funciona a parametrização de objetos. Por exemplo, na programação orientada a objetos, o objeto possui várias características denominadas atributos. No caso do BIM, esses objetos parametrizados são denominados famílias.

De acordo com Eastman *et al.* (2006) o BIM não possui uma definição em consenso. A *Mortenson Company*, define o BIM como "uma simulação inteligente da arquitetura", devendo possuir seis características (parâmetros) principais para permitir a modelagem de forma integrada. São elas:

- Digital;
- Espacial (3D);
- Mensurável;
- Abrangente;
- Acessível;
- Durável.

De acordo com Motter e Campelo (2014), essa inteligência paramétrica é essencial para os níveis BIM 4D, 5D, 6D e 7D, pois permite a associação dos atributos definidos como custo e tempo.

O BIM 4D pode ser definido como a modelagem e planejamento do empreendimento, ou seja, faz o uso de parâmetros de tempo no modelo. Nesse caso é possível realizar a simulação de todo o planejamento sendo possível definir estratégias mais adequadas antes do início da obra.

Já no BIM 5D, são introduzidos os custos previstos, permitindo a definição do orçamento do empreendimento.

O BIM 6D (manutenção), ainda pouco difundido, relaciona-se com a etapa de uso da edificação, ou seja, permite realizar simulações das etapas de manutenção proporcionando uma melhor qualidade na gerência de facilidades (*facility management*).

Por fim, o BIM 7D está relacionado à sustentabilidade, permitindo por exemplo, realizar uma análise de gasto energético da edificação.

#### **2.2. O que não é BIM**

Pelo fato de abranger todo o ciclo de vida do projeto, não se pode confundir as ideias sobre o que faz parte da metodologia e o que não faz parte. Algumas ferramentas de modelagem 3D não são consideradas soluções BIM pelo fato de não utilizar o desenvolvimento parametrizado. Catelani (2016) diz que quando o usuário altera alguma informação, esta deverá ser refletida em todas as formas de

visualização do projeto, como exemplo, não só na visualização 3D, mas também no cronograma, no orçamento e outras partes.

O *Sketch-up* é um *software* que faz o uso de modelagem 3D, porém sem a existência de regras e sem a definição de atributos nos desenhos. Isso acarreta um outro fator que seria o desenvolvimento de soluções inteligentes, ou seja, de forma automatizada. Por exemplo, em um *software* não parametrizado, não é possível extrair informações, como preço e quantidade por m² de materiais de uma parede projetada pois não existem parâmetros definidos.

#### **2.3. Modelagem paramétrica**

Como citado anteriormente, a ideia da metodologia BIM baseia-se no conceito da modelagem paramétrica. Atualmente, a principal referência em ferramentas que utilizam a modelagem paramétrica é o *Autodesk Revit* (*Architecture* e *Structure*). A *Bentley* e a *Graphisoft* também possuem *software*s de modelagem paramétrica, porém, no presente trabalho foi utilizado o *software* da *Autodesk*. Para Eastman *et al.* (2008), a ideia principal é que os objetos instanciados sejam controlados de acordo com os parâmetros fornecidos em uma determinada ordem, não importando a forma de visualização (2D ou 3D).

Ainda de acordo com Eastman *et al.* (2008), no desenvolvimento parametrizado o projetista define a família ou classe de elementos, o qual possui relações entre seus atributos com o objetivo de estabelecer regras como: "vinculado a, paralelo a e distante de".

A análise de uma família de paredes facilita o entendimento do conceito de modelagem paramétrica. Como pode ser visto na Figura 1, a família parede possui atributos como afastamentos, perfil da seção, furos internos, tipo de material e construção interna. Esses atributos permitem a adaptação da geometria do objeto de forma automatizada quando conectados a outros. Por exemplo, uma janela se encaixa automaticamente na parede quando sua geometria é alterada pois possui como parâmetro a existência de uma parede.

No CAD 3D convencional não é possível atribuir valores ou regras aos objetos construídos, ou seja, a geometria não é modificada de forma automática. Um outro

exemplo é a atribuição de um preço como parâmetro do objeto parede, sendo possível gerar uma planilha orçamentária.

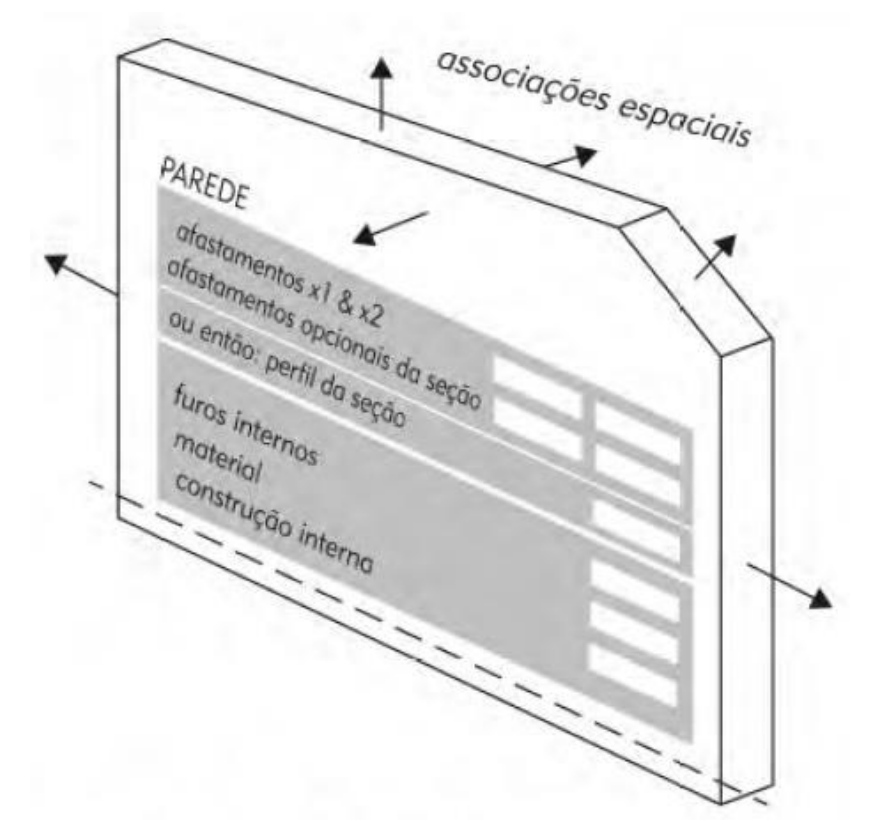

Figura 1 - Estrutura paramétrica de uma família de paredes. Fonte: Manual de BIM (2008)

<span id="page-19-0"></span>No caso da modelagem paramétrica de edifícios, o projetista pode criar um padrão para desenvolvimento do mesmo. Eastman *et al.* (2008) exemplifica com o projeto do *Boeing* 777, onde a empresa *Boeing* definiu todas as regras do interior do avião, para facilitar a aparência e a montagem. Portanto, os projetistas, sejam arquitetos ou engenheiros, devem desenvolver suas famílias de uma forma padronizada com o objetivo de facilitar e padronizar a modelagem com seu estilo próprio.

Segundo Catelani (2016) o objeto BIM consiste em um repositório de dados contendo diversas características, como geometria, valores, marcas e modelos. Nesse caso podemos comparar essa definição com o conceito de um banco de dados tradicional da tecnologia da informação, que também é um repositório de dados onde conseguimos armazenar informação e acessá-las quando necessário.

Para isso, existem padrões de desenvolvimento de famílias, que são utilizados para realizar a comunicação entre as diversas ferramentas BIM. Essa

troca de informações é chamada de interoperabilidade, um tema bastante discutido na atualidade. O formato mais utilizado e divulgado atualmente é o IFC (*Industry Foundation Classes*), desenvolvido pela *Building Smart*. Hoje em dia é recomendável que todos os objetos sejam desenvolvidos utilizando o padrão IFC para facilitar a exportação dos dados, pois, de acordo com Catelani (2016), a maioria dos *software*s BIM são homologados no formato.

Portanto, grande parte do trabalho de um escritório de engenharia, é desenvolver suas próprias famílias de objetos paramétricos, caso não exista em uma ferramenta BIM. Segundo Eastman *et al.* (2008), a equipe pode criar o objeto devendo atualizar as regras manualmente. Isso possibilita, por exemplo, a padronização de um estilo de escada ou da junção de materiais como concreto e aço, podendo ser utilizado em qualquer projeto no qual estejam inseridos.

#### **2.4. Benefícios da tecnologia**

Segundo Catelani (2016), não é possível obter uma compreensão completa de um projeto desenvolvido em CAD (*Computer Aided Design*) tradicional, pois tratase de uma tecnologia baseada apenas em informações como plantas, cortes e vistas, o que dificulta a interpretação do projeto.

Nesse caso, a modelagem 3D facilita, pelo fato de proporcionar a interpretação da construção da edificação de forma completa, podendo, por exemplo, realizar a detecção de interferências geoespaciais, como afirma Catelani (2016). Por outro lado, o projeto em CAD convencional deve ser interpretado por quem está "lendo" o projeto, com o objetivo de imaginar a construção em si. Nas figuras 2 e 3 é possível notar a diferença entre ambas as metodologias. A figura 2 mostra um exemplo de um sistema de ar condicionado em CAD convencional e na Figura 3 é apresentado um sistema de ar condicionado renderizado em ferramenta BIM.

A simulação da obra no computador também é um benefício da tecnologia e está relacionada à chamada quarta dimensão (4D), que consiste, de acordo com Catelani (2016), no planejamento, sequenciamento e detalhamento das atividades da etapa de execução da obra. Com isso é possível realizar a construção de forma virtual antes de iniciá-la realmente.

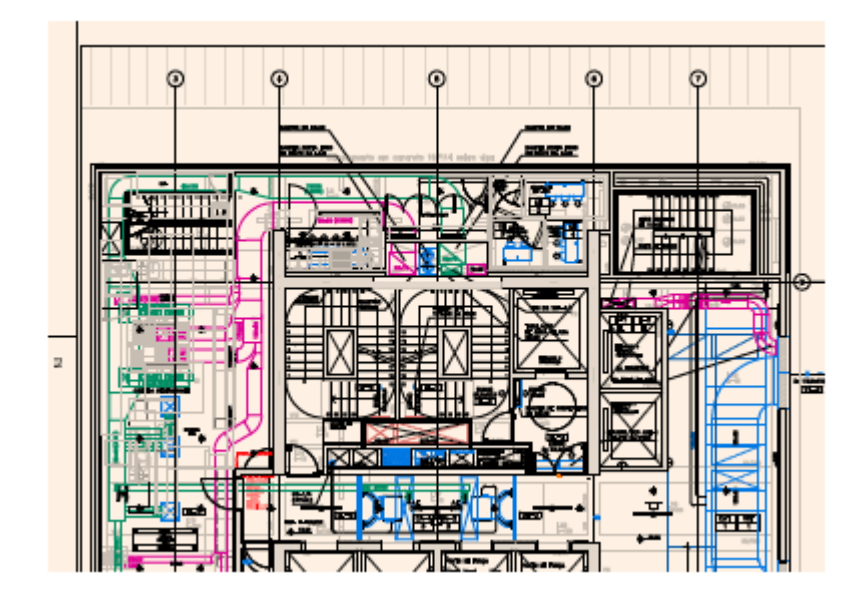

<span id="page-21-0"></span>Figura 2 - Vista em planta de um projeto de um sistema de ar condicionado em CAD. Fonte: Catelani (2016)

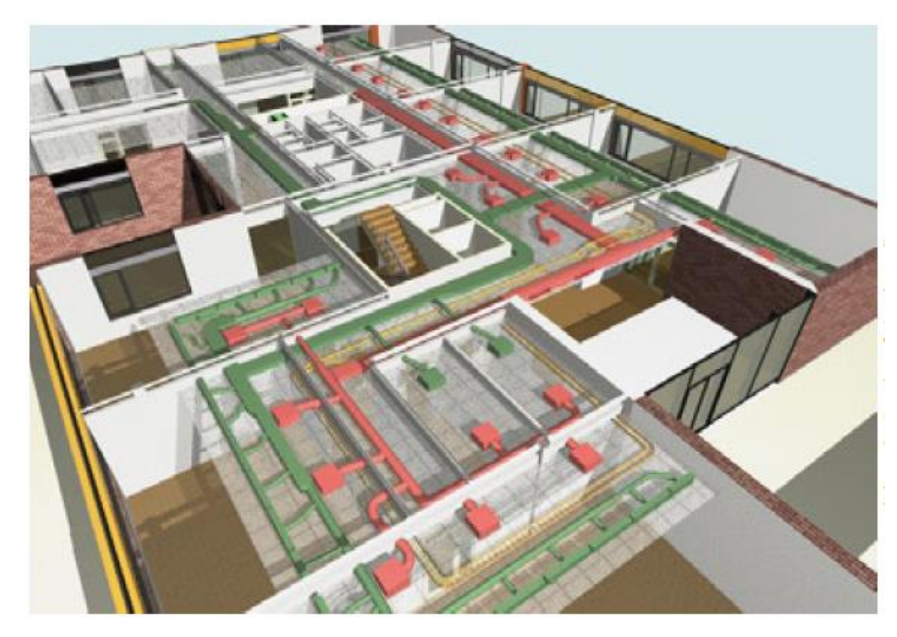

Figura 3 - Sistema de ar condicionado renderizado em ferramenta BIM. Fonte: Catelani (2016)

<span id="page-21-1"></span>A simulação virtual também possibilita a criação de animações (vídeos em 3D) em *software*s BIM como o *Navisworks* da *Autodesk*, evitando possíveis problemas que só poderiam ser identificados durante a execução da obra. Portanto, é possível gerenciar de uma melhor forma a tomada de decisão e os riscos, aumentando a qualidade do projeto.

Outro benefício da simulação é a possibilidade de extração dos quantitativos do projeto. Por exemplo, é possível extrair a quantidade de pilares ou detalhes de seus componentes, como quantidade de concreto e aço utilizado. A Figura 4 exemplifica com a extração de quantitativos de acordo com os componentes do modelo estrutural.

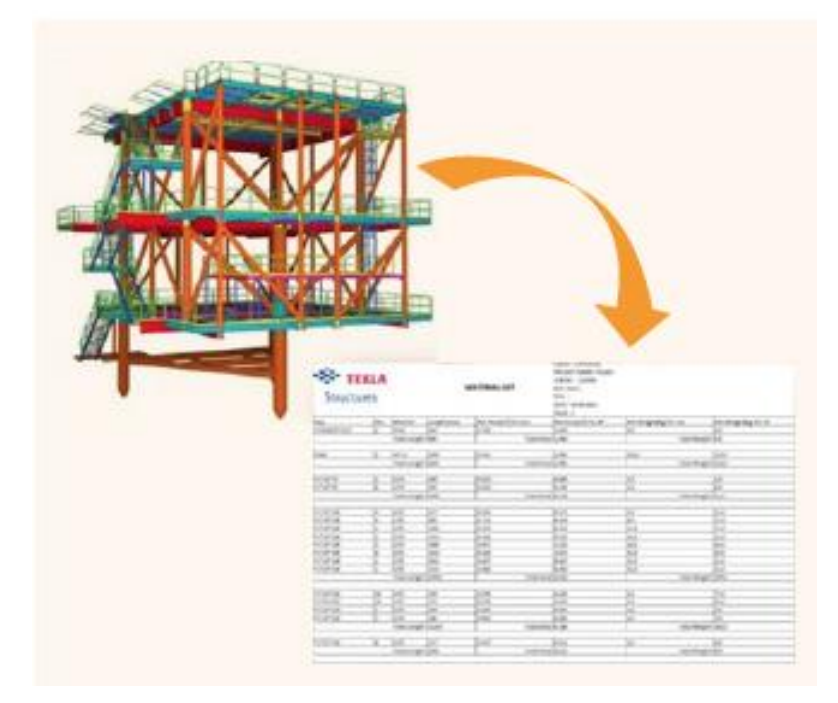

Figura 4 - Exemplo de extração de quantitativos de componentes de um modelo BIM. Fonte: Catelani (2016)

# <span id="page-22-0"></span>**2.5. Obstáculos para implementação do BIM**

A alta complexidade da metodologia BIM pode gerar obstáculos no processo de implementação. Segundo Eastman *et al.* (2008) a utilização do BIM leva a uma grande modificação em praticamente todos os aspectos da empresa. Requer também um planejamento para realizar a implementação. Portanto, a implementação não está relacionada somente com a substituição do CAD 2D ou 3D por uma ferramenta BIM ou realização de treinamento e aquisição de *hardware* melhorado.

Outro obstáculo que Eastman *et al.* (2008) aponta é a dificuldade de envolver a equipe nas etapas iniciais do projeto. Para isso, é sugerido o desenvolvimento de procedimentos que permita o compartilhamento correto do modelo de informações pelos envolvidos. Porém a criação desse modelo durante as etapas de desenvolvimento do projeto gera um aumento no custo e tempo.

Portanto, alguns passos para gerenciar esses desafios do planejamento da implementação de forma colaborativa são propostos por Eastman *et al.* (2008) como: designar responsabilidades aos gerentes no desenvolvimento do plano de ação BIM e definir uma equipe na empresa responsável pela implementação do plano, sempre integrando os processos relacionados à metodologia com todos os envolvidos, ou seja, é o momento em que o planejamento da implementação se mostra necessário.

## **3. PROCESSO DE IMPLEMENTAÇÃO**

Como visto anteriormente, o planejamento é essencial para a implementação do BIM. Segundo Mota (2014), para a implementação do BIM acontecer é necessário que todos os envolvidos no processo estejam cientes que o plano de implementação envolve toda uma mudança de cultura, investimentos e infraestrutura, treinamentos e revisão de processos de trabalho.

Portanto, o processo de implementação da metodologia BIM é dividido em 7 etapas: ponto de partida (*kick off*), plano de implementação, customização (*template*), plano de execução BIM, definição dos processos e cronograma de atividades BIM, controle de qualidade do modelo e entregáveis.

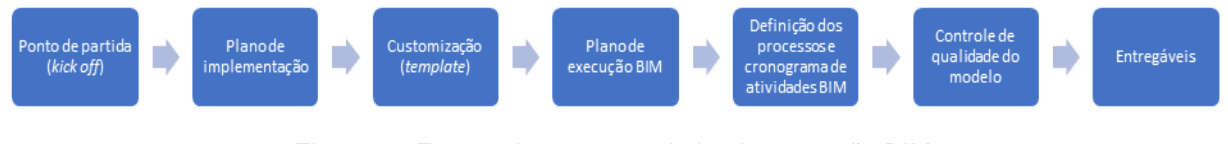

Figura 5 - Etapas do processo de implementação BIM Fonte: Autor

O propósito deste trabalho é a implementação em um escritório de projetos como proposta para uma possível solução para problemas de compatibilização de projeto.

## **3.1. Ponto de partida (***kick off***)**

A primeira tarefa para iniciar-se o processo de implementação do BIM é definir o objetivo principal e planejar como será a utilização pela empresa. Para Mota (2014) metas devem ser estabelecidas dentro do escritório, pelo fato de envolver custos

Nessa etapa também é importante analisar se a empresa tem o que é preciso para o sucesso da implementação BIM. Determinar a mentalidade da equipe envolvida na alteração dos fluxogramas e processos. Realizar comparação entre os entregáveis. Também é necessário adaptar a metodologia aos negócios da empresa. A ideia de implementação deve partir da alta direção. Por fim, realizar medição e avaliação dos custos da implementação a curto e longo prazo.

#### **3.2. Plano de implementação BIM**

Após a definição das metas e objetivos deve-se iniciar o plano de implementação BIM. Para isso a Addor *et al.* (2015) propõe algumas diretrizes para a estruturação do escritório de projetos:

- 1. Onde a empresa pretende chegar e suas metas de utilização do BIM;
- 2. Definição do produto a ser entregue;
- 3. Definições dos casos de usos a serem utilizados
- 4. Quais projetos o BIM será utilizado;
- 5. Prazo de implementação do BIM;
- 6. Analisar os diferenciais que a implementação trará para a empresa.

#### **3.2.1.Metodologia de implementação**

Também é importante realizar o levantamento de dados dos processos atuais para comparação com dados futuros. Realizar o planejamento, o período para transição dos projetos em andamento. Definir a intensidade da carga de trabalho da equipe envolvida e o tempo gasto na implementação. Verificar a necessidade de contratação de consultoria ou suporte para realizar o monitoramento da implementação no desenvolvimento dos primeiros passos.

# **3.2.2.Planejamento de recursos tecnológicos**

.

É necessário definir os recursos tecnológicos para suportar a implementação BIM. Essa é a etapa o qual representa um alto investimento financeiro por parte do escritório, pois em alguns casos é necessário a aquisição de novos *hardware*s, infraestrutura de rede, ferramentas BIM (modelagem, análise e validação de modelos, etc.) e treinamentos. Para isso, Addor *et al.* (2015) propõe um investimento associado ao fluxo da empresa, de forma gradativa conforme as necessidades da equipe envolvida, podendo ser avaliado por um consultor externo

#### **3.2.3.Planejamento de Recursos Humanos**

Para o planejamento dos recursos humanos deve-se adotar uma estratégia para a organização. Definir a quantidade de profissionais envolvidos inicialmente no processo. Analisar quais colaboradores estão melhor preparados para iniciar a implementação. Envolver toda a empresa divulgando o plano de implementação e as etapas. Definir as etapas de treinamento de acordo com a necessidade.

#### **3.2.4.Prazos**

De acordo com Addor *et al.* (2015) é recomendado definir, monitorar e controlar as metas corporativas através de um cronograma vinculado ao fluxo financeiro da empresa adequando o planejamento em caso de necessidade.

#### **3.3. Customização (***template***)**

De acordo com Catelani (2016), a maioria dos *software*s oferecem recursos para que sejam gerados *templates* que tem o objetivo de facilitar fluxos de trabalhos específicos, principalmente os relacionados a trabalhos autorais. O desenvolvimento de um *template* permite realizar o pré-ajuste de configurações como:

- a) Definições das unidades de medida;
- b) Definições de famílias de objetos;
- c) Tipos de hachuras e preenchimentos utilizados tanto modelo quanto nos documentos gerados automaticamente;
- d) Escolha do estilo e espessuras das linhas que serão utilizadas no modelo;
- e) Criação de carimbos utilizados nas pranchas;
- f) Configurações dos níveis do empreendimento;
- g) Tipos de paredes, portas, janelas, pisos, pilares, vigas, telhados, terrenos, entre outros;
- h) Configurações de etiquetas para nomenclaturas de ambientes;
- i) Configurações de textos e cotas;

j) Configurações de materiais para associação a objetos BIM inseridos no modelo.

Ainda de acordo com Catelani (2016), é possível estabelecer como serão organizados os quantitativos de materiais e serviços e extraí-los automaticamente através da combinação da criação dos *templates* com os ajustes das configurações. A maioria dos *software*s BIM permitem o compartilhamento do *template* salvo. Além disso, é recomendado que as empresas criem *templates* exclusivos para cada tipo de projeto.

## **3.4. Plano de execução BIM**

De acordo com o *BIM Project Execution Planning (2014) da Penn State University*, a primeira etapa no desenvolvimento de um plano de execução BIM é definir casos de uso baseados nos objetivos do projeto e da equipe.

#### **3.4.1.Definição dos casos de usos BIM**

Um dos principais desafios é identificar os usos mais apropriados, combinar as características do projeto, os objetivos e especialidades dos envolvidos e gerenciar os riscos do processo.

Catelani (2016) traduziu os 25 casos de usos mapeados pela *Penn State University* organizados em ordem cronológica reversa das macro fases do ciclo de vida do empreendimento, com destaque para os casos mais comuns no Brasil, como pode ser visto na Figura 6.

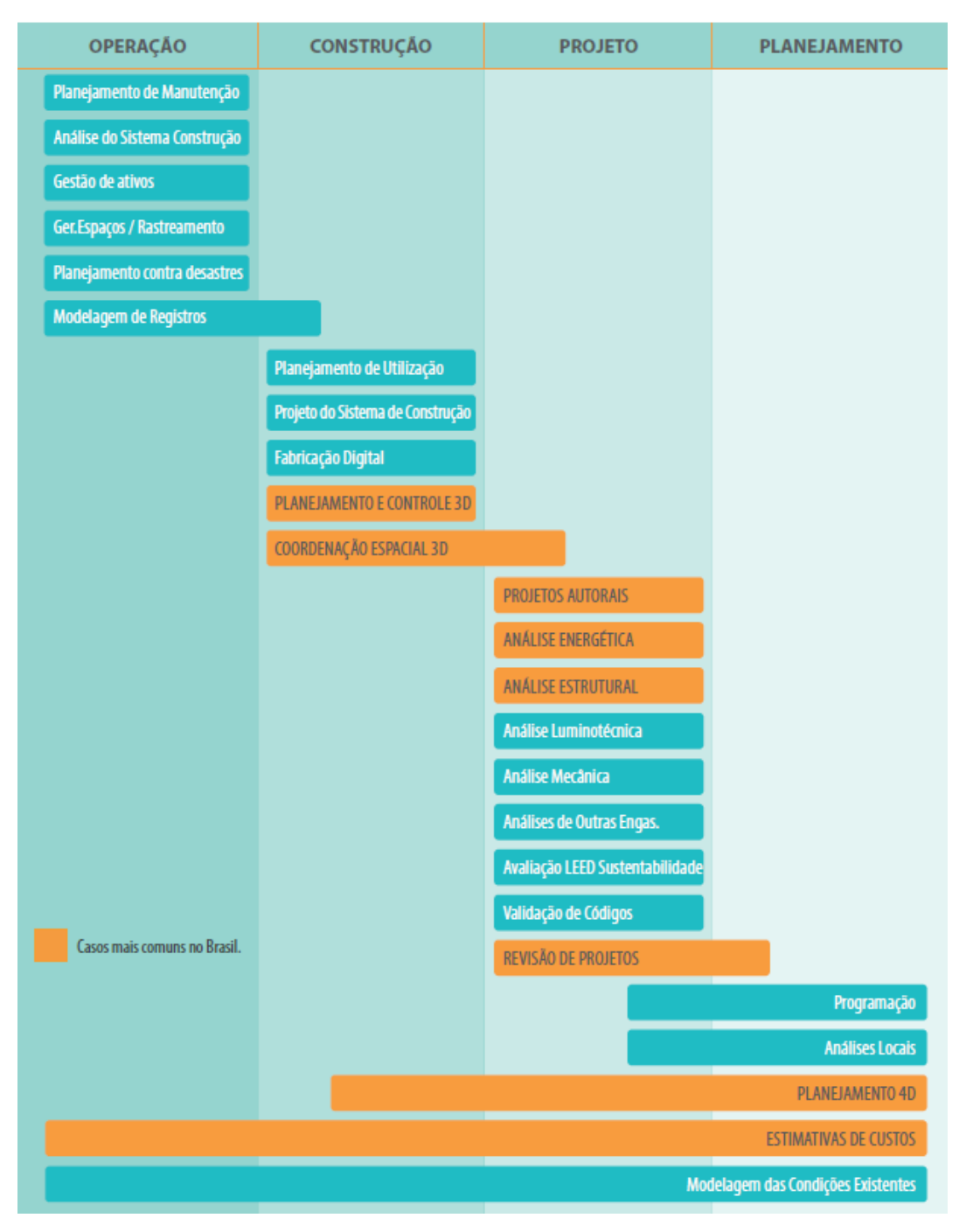

Figura 6 - Os 25 casos de usos mapeados pela *Penn State University* Fonte: Catelani (2016)

<span id="page-28-0"></span>De acordo com o Addor *et al.* (2015), após a definição dos objetivos, assim como o guia da *Penn State University*, também é necessário identificar quais os casos de usos mais apropriados a empresa irá se estruturar, pois existem requisitos específicos, exigindo investimentos em infraestrutura, treinamentos e revisão de processos diversos. Nesse caso, os autores propõem os principais casos de usos do BIM para projetos conforme Figura 7.

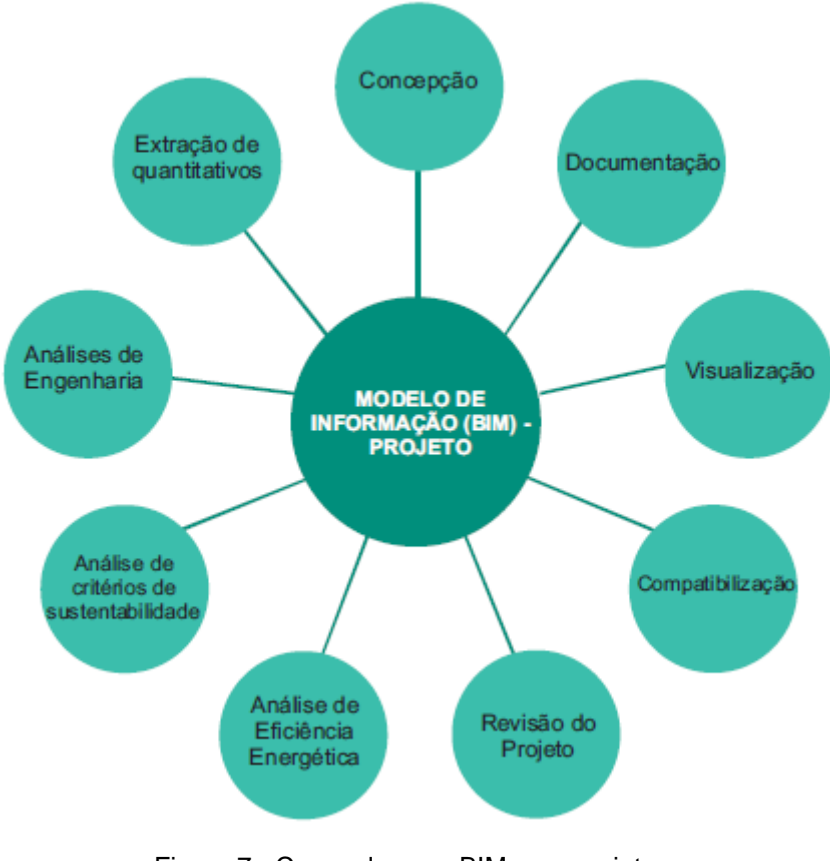

Figura 7 - Casos de usos BIM para projetos. Fonte: Addor *et al.* (2015)

<span id="page-29-0"></span>Portanto, de acordo com Messner *et al.* (2011), deve-se iniciar a análise pela parte final do projeto. Por exemplo, se um arquiteto modelar uma parede, ele deve ter conhecimento das características térmicas, estruturais, quantitativos e propriedades mecânicas que serão utilizadas no final. Esses parâmetros podem impactar nas aplicações BIM futuramente. Por isso, é necessário identificar as características na fase final com o objetivo de definir o que será inserido no início.

#### **3.4.2.Estrutura da equipe, funções e responsabilidades**

De acordo com Addor *et al.* (2015) o modelo clássico de equipes compostas por coordenadores, arquitetos, projetistas, desenhistas, cadistas, entre outros, não atende a necessidade de um escritório BIM. A maior parte das tarefas do modelo são críticas, ou seja, houve a redução das tarefas mecânicas do projeto. Essas tarefas requerem um nível de confiança das disciplinas (arquitetura e engenharia), do *software* (ferramenta) e experiência com execução de obras com o objetivo de obter uma maior assertividade no desenvolvimento da atividade. Portanto, é recomendado que a equipe envolvida assuma novas funções. Essas funções são separadas em dois grupos: funções de projeto e funções de gestão da informação.

# **3.4.2.1. Funções de projeto**

Ainda de acordo com Addor *et al.* (2015), as funções de projeto são divididas em função de modelagem, função de complementação de desenhos e função de compatibilização.

- a) Função de modelagem: está dividida em modelagens complexas e complementares. A modelagem complexa compreende atividades de maior responsabilidade e exige um profissional mais capacitado do ponto de vista da disciplina quanto a ferramenta. Já a modelagem complementar pode ser desenvolvida por profissionais com menor capacidade, porém deve ser capaz de prever soluções para eventuais conflitos.
- b) Função de complementação de desenhos: é uma função que não compromete a confiabilidade do modelo. Não é necessário pleno conhecimento da ferramenta pelo fato de serem bidimensionais. Exemplo: criação e definição de ambientes.
- c) Função de compatibilização: é uma função que faz parte de todos os envolvidos em um projeto BIM. É necessário que todos tenham acesso para conseguir identificar interferências e conflitos no projeto, podendo estar um uma mesma disciplina ou em diversas. Porém também é necessário ser analisado pelo profissional mais experiente da equipe.

# **3.4.2.2. Funções de gestão da informação**

Nessa função exige que o ambiente complexo, as construções, inserções e alterações sejam planejadas desde o início do projeto. São divididas em função do coordenador geral do modelo, função de customização, função de desenvolvedor de bibliotecas, função de controle de dados.

> a) Função de coordenador geral do modelo: o coordenador do modelo deverá gerenciar a construção virtual nesse caso. É sua função

elaborar e implementar o Plano de Automação do Modelo, que consiste em criar o cronograma de desenvolvimento e as etapas de entrega do modelo, definir as premissas de modelagem (casos de usos e objetivos BIM), estabelecer os processos e determinar os procedimentos para realizar o intercâmbio de informações. Também é de sua responsabilidade a verificação visual do modelo, realizar o *clash detection* (verificação de interferências), supervisão da validação dos objetos e nomenclatura de arquivos e bibliotecas.

- b) Função de customização: a adaptação dos padrões internos da empresa à necessidade de cada novo projeto desenvolvido em BIM é chamada de customização. Por exemplo: configuração do estilo de linhas, objetos, materiais, organização do navegador do projeto, criação do estilo de vistas, adequação de padrões de chamadas de cortes, elevações e detalhes.
- c) Função de desenvolvedor de bibliotecas: biblioteca é o conjunto de objetos/componentes paramétricos que serão utilizados na construção virtual do edifício. Essas informações variam a cada projeto desenvolvido. O coordenador geral do modelo tem a função de definir esses parâmetros, porém existe um profissional com a função de desenvolvedor de bibliotecas o qual garante que todos os objetos desenvolvidos seguem as premissas definidas pelo coordenador.
- d) Função de controle de dados: o controlador de dados tem a reponsabilidade de analisar as informações inseridas no modelo através de planilhas possibilitando a extração de quantidades e listas. Isso exige que o profissional tenha um conhecimento da disciplina em questão e da ferramenta BIM.

#### **3.4.3.Restruturação da infraestrutura de tecnologia da informação**

De acordo com Addor *et al.* (2015), o número de informações da construção que está associada ao BIM resulta em uma grande quantidade de dados, sendo que os mesmos precisam fazer parte de apenas um arquivo. Portanto, para que esses dados estejam disponíveis para acesso de forma prática, é necessária uma infraestrutura de TI (*hardware*, *software*, e rede interna e externa) que suporte essa demanda.

- a) *Software*: é recomendado que sejam definidas a tipologia de projetos que serão executadas para estabelecer a tecnologia mais adequada. Realizar uma pesquisa de mercado com projetistas parceiros, clientes e os próprios funcionários pode ajudar na escolha do *software*. A questão da interoperabilidade entre as ferramentas também deve ser analisada pelo fato das necessidades da empresa e do cliente necessitar do uso de mais de um *software*. Atualizar e realizar o controle de versionamento da ferramenta também é recomendado.
- b) *Hardware*: o *hardware* está associado ao bom funcionamento do *software* de acordo com o porte do projeto a ser executado. O investimento em *hardware* tem a mesma importância do investimento em *software*. É recomendado a verificação com o fabricante do *software* sobre os requisitos de *hardware* necessário para o funcionamento do mesmo.
- c) Rede interna (servidor): é necessário a adequação da rede de computadores ao fluxo de dados desse novo processo de trabalho. A quantidade de informações geradas no processo BIM demanda uma maior velocidade na comunicação de dados. Para isso, é necessário manter a infraestrutura de rede sempre atualizada de acordo com o mercado.
- d) Rede externa (*internet*): com a computação em nuvem cada vez mais utilizada para a realização de troca de arquivos, é necessária uma qualidade superior de conexão externa com velocidade adequada. Com o avançar da tecnologia, o tamanho dos arquivos tem aumentado, portanto, é recomendado uma atualização da conexão externa.

Catelani (2016) apresenta um fluxo de desenvolvimento de uma edificação nova destacando os principais participantes do processo: incorporador, arquiteto e engenheiro estrutural conforme Figura 8. Com o objetivo de simplificar a ilustração não foram apresentados outros membros envolvidos no projeto, como: engenheiro de instalações elétricas e hidráulicas, por exemplo.

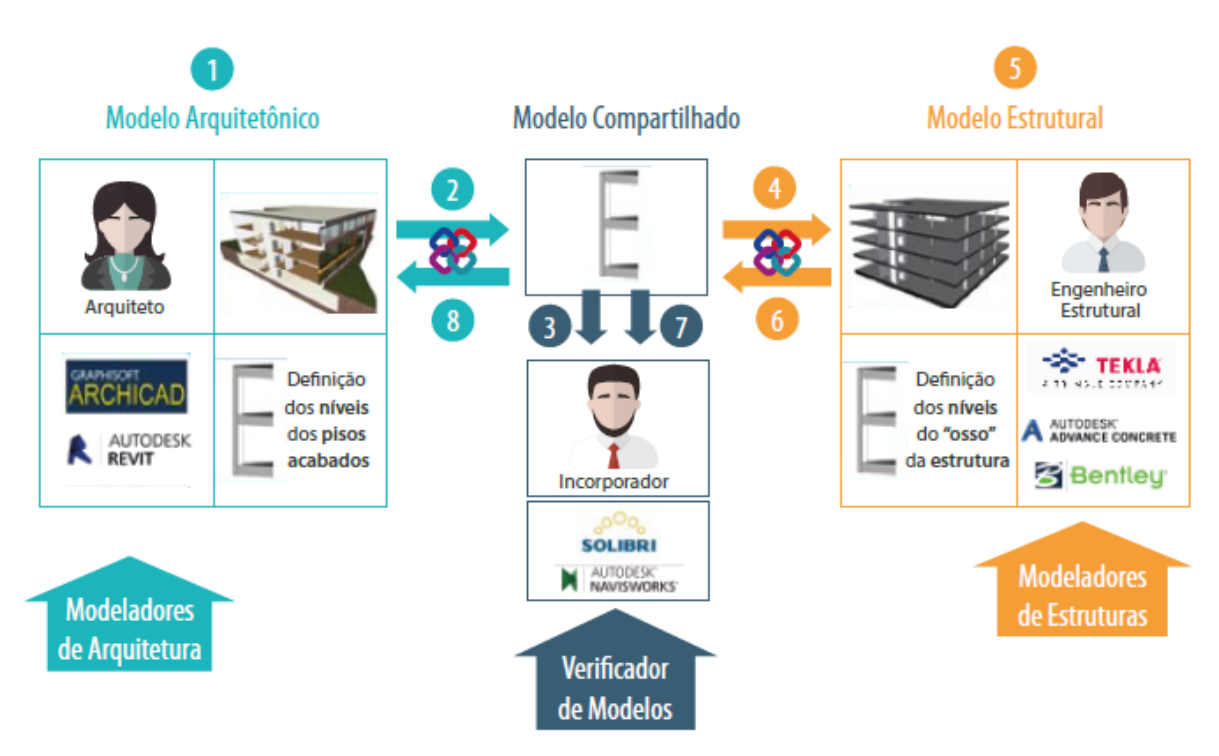

Figura 8 - Desenvolvimento de edificação nova em BIM Fonte: Catelani (2016)

<span id="page-33-0"></span>Como pode ser visto na Figura 8, tem-se primeiramente, o desenvolvimento do modelo autoral BIM de arquitetura pela arquiteta responsável de acordo com as premissas do incorporador. Nesse caso ela utilizaria, por exemplo, *software*s como o *Autodesk Revit Architecture* ou o *Graphisoft Archicad*. Logo após, o modelo seria disponibilizado para análise e validação do incorporador conforme seta 2. Nessa etapa poderiam ser utilizados *software*s de análise de compatibilidade como o *Autodesk Navisworks* ou o *Solibri*. Em seguida, após o modelo arquitetônico atingir um certo nível de desenvolvimento e aprovação, é enviado para o engenheiro estrutural, o qual desenvolverá o modelo estrutural autoral BIM. Para isso, o engenheiro pode contar com *software*s como o *Autodesk Revit Structure*s ou o *Trimble Tekla Structure*s, por exemplo.

Posteriormente o modelo estrutural é disponibilizado para análise e coordenação, mais especificamente realizar a análise de interferências e conflitos do modelo desenvolvido e propostas de soluções. Quando o modelo alcançar um bom nível de desenvolvimento, é disponibilizado para o incorporador, o qual fará a análise de coordenação espacial 3D. Em seguida o modelo estrutural também é disponibilizado para o arquiteto, o qual realizará análise de coordenação espacial

3D. Ressalta-se que qualquer alteração no modelo autoral deve ser solicitada e desenvolvida pelo responsável pelo modelo desenvolvido.

O exemplo apresentado na figura 7, permite identificar diversos intercâmbios de informações o qual será de extrema importância no desenvolvimento de um fluxo de trabalho BIM que será discutido mais adiante.

#### **3.4.4.Treinamento da equipe**

Para Mota (2014), o treinamento dos profissionais do escritório é um dos pontos mais importantes no plano de implementação BIM. Para isso é necessária a prática dos novos processos de acordo com as funções e os produtos.

Segundo Addor *et al.* (2015) não é recomendado que se espere cada membro da equipe definir e descobrir como ele deve proceder em cada situação do projeto em BIM. Caso isso ocorra é sinal de que houve alguma falha e não foram considerados todos os processos, podendo haver distorção na qualidade e prazo. É importante ressaltar que poderá haver resistência por parte da equipe envolvida no processo de implementação, podendo gerar certa insegurança. Para minimizar isso, é recomendado mostrar que o treinamento foi planejado considerando as funções e perfis de cada profissional. Os seguintes aspectos devem ser considerados para o desenvolvimento do treinamento:

- a) Conteúdo do treinamento: é recomendado iniciar com uma introdução ao BIM, conteúdo inicial teórico sobre a nova plataforma de trabalho, operações básicas do *software*. Em seguida apresentar um conteúdo prático sobre as ferramentas, sua interface operacional e aplicações. Operações específicas como: produção de bibliotecas, documentação do projeto e extração de quantitativos. Apresentar os novos processos de trabalho e em seguida os processos adotados com a implementação BIM.
- b) Organização das aulas: conforme visto anteriormente, a quantidade de profissionais envolvidos em cada etapa é estabelecido através do plano de implementação. Nesse caso é recomendado a adaptação das aulas com o plano de implementação. Na questão da carga horária,

geralmente são disponibilizadas de 30 a 40 horas de treinamento, sendo recomendado criar simulações com projetos particulares. Nesse caso a carga horária varia de acordo com a complexidade do projeto. O treinamento poderá ser ministrado nas dependências do escritório em uma sala de reunião ou sala de treinamento. Caso não for possível, deve ser adaptado no ambiente de trabalho da equipe.

- c) Documentação: desenvolver manuais de boas práticas e procedimentos podem ajudar na padronização das entregas. A criação de uma videoteca com exemplos práticos é uma outra forma de fixar o conhecimento dos processos da empresa.
- d) Reciclagem de conhecimento: o BIM é uma metodologia que está em constante evolução. Novidades tecnológicas estarão disponíveis em pouco tempo. Portanto, é necessário que a equipe combine os conhecimentos com os novos recursos para se manter atualizada. É importante a empresa adaptar seus processos, documentação de boas práticas e realizar treinamentos complementares com o objetivo de se manter atualizada.

#### **3.4.5.Suporte**

De acordo com Mota (2014), no estágio de suporte, a equipe iniciará o desenvolvimento de projetos em BIM, logo após a etapa de treinamento. É normal que tenham queda na produtividade. Para isso, é recomendado que nessa etapa o trabalho seja acompanhado por um profissional com experiência na ferramenta com o objetivo de solucionar eventuais problemas e garantir as entregas. O suporte pode ser realizado por consultoria externa especializada ou um membro da equipe com mais experiência. Por fim, é recomendado documentar e relatar os problemas vivenciados para obter melhorias no processo.

#### **3.4.6.Requisitos do projeto**

Após a definição dos casos de uso BIM, é importante que sejam identificadas e mapeadas as informações que devem fazer parte do modelo. Além dos requisitos técnicos (sistemas construtivos ou características de desempenho do edifício, por exemplo) devem ser definidos os níveis de desenvolvimento do modelo, conhecido como LOD (*Level of Development*) e o nível de detalhamento das informações contidas nos elementos construtivos, conhecido como LOI (*Level of Information*). Além disso é recomendado que o LOD e LOI sejam definidos por componente em cada fase do projeto, pelo fato da variação dos níveis de detalhamento de acordo com cada tipo de contrato, característica do empreendimento e uso.

Os modelos utilizados para extração de quantitativos e orçamentação podem necessitar de um nível de detalhamento diferente de um modelo desenvolvido apenas para coordenação e documentação do projeto.

Segundo o Addor *et al.* (2015) o LOD está dividido em cinco níveis:

a) LOD 100: o elemento é representado graficamente no modelo através de um símbolo ou outra representação genérica. A informação relativa pode ser derivada de outros elementos do modelo.

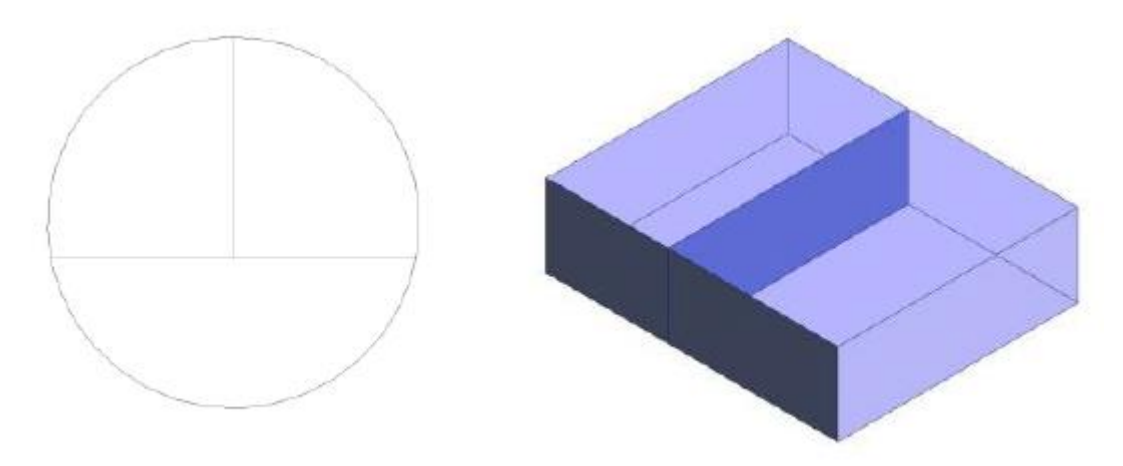

Figura 9 - Esquema do LOD 100 Fonte: Addor *et al.* (2015)

<span id="page-36-0"></span>b) LOD 200: nesse nível de desenvolvimento o elemento é graficamente representado no modelo como um sistema, objeto ou montagem genérica, com quantidade, tamanho, forma, locação e orientação aproximados, além de informações não gráficas.

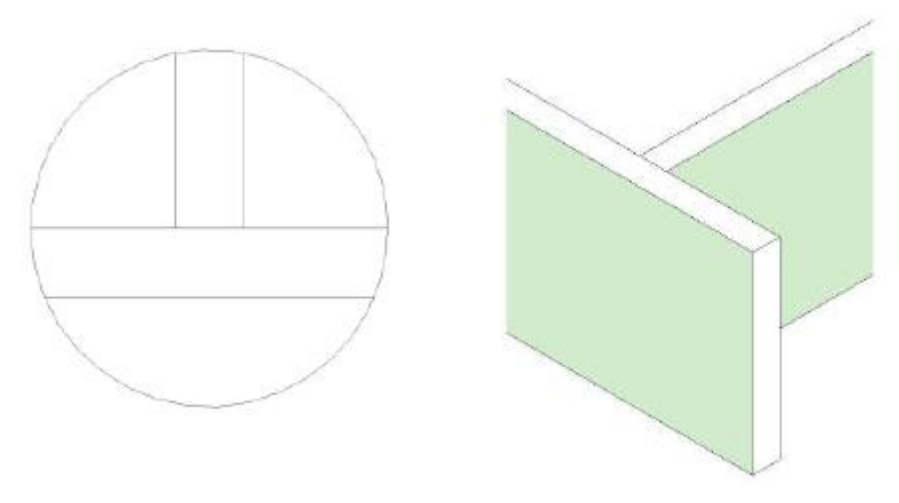

Figura 10 – Esquema do LOD 200 Fonte: Addor *et al.* (2015)

<span id="page-37-0"></span>c) LOD 300: nesse nível de desenvolvimento, o elemento é representado graficamente no modelo como um sistema, objeto ou montagem específico com quantidade, tamanho, forma, locação e orientação definidos. Informações não gráficas devem fazer parte nessa fase.

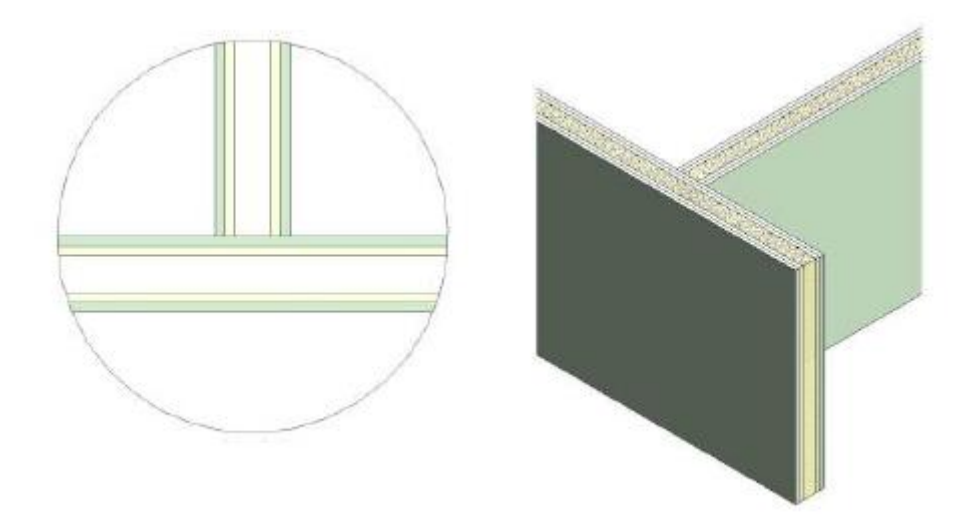

Figura 11 - Esquema do LOD 300 Fonte: Addor *et al.* (2015)

<span id="page-37-1"></span>d) LOD 400: O elemento é representado no modelo como um sistema, objeto, tamanho ou montagem, com suas características definidas e suas interfaces com outros elementos da edificação.

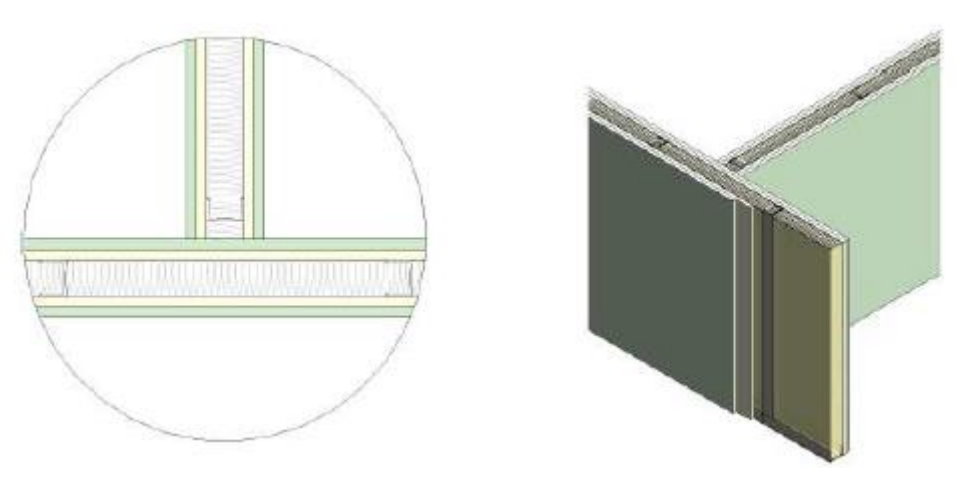

Figura 12 - Esquema do LOD 400 Fonte: Addor *et al.* (2015)

<span id="page-38-0"></span>e) LOD 500: Deve ser representado graficamente no modelo como um sistema, objeto ou montagem específico, suas informações definidas e com informações relacionadas ao detalhamento, fabricação, montagem e instalação.

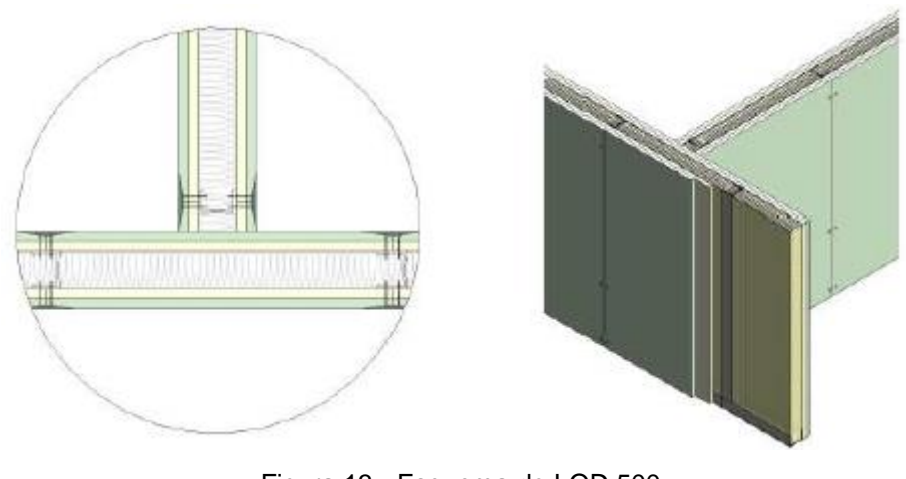

Figura 13 - Esquema do LOD 500 Fonte: Addor *et al.* (2015)

# <span id="page-38-1"></span>**3.5. Definição dos processos e cronograma de atividades BIM**

De acordo com Addor *et al.* (2015), o impacto do trabalho de modelagem da informação da construção pode impactar todo o ciclo de vida de uma edificação, sendo a fase de projetos uma das primeiras a ser impactada.

O desenvolvimento de um projeto em BIM requer uma certa velocidade e frequência na troca de informações entre a equipe envolvida, sendo um pressuposto

para o correto desenvolvimento dos modelos. Addor *et al.* (2015) propõe um fluxograma referencial utilizando os chamados modelos federados, ou seja, são modelos desenvolvidos de forma individual e em seguida unidos para análise e coordenação dos participantes. O fluxo é baseado na norma brasileira NBR 13531- 95 – Elaboração de Projetos de Edificações – Atividades Técnicas, o qual consiste nas etapas de projetos atualmente em vigor: estudo de viabilidade; estudo preliminar; anteprojeto; projeto legal; projeto básico; projeto executivo.

Conforme Figura 14, percebe-se um maior volume de decisões tomadas no início da concepção. Já a extração de documentos de projeto acontece após um certo nível de maturidade do modelo. Portanto, segundo Addor *et al.* (2015), um estudo de viabilidade terá mais informações do que o normal. Nesse caso, o estudo preliminar seria um anteprojeto e o projeto básico seria somente uma transição para o detalhamento dos projetos no projeto executivo.

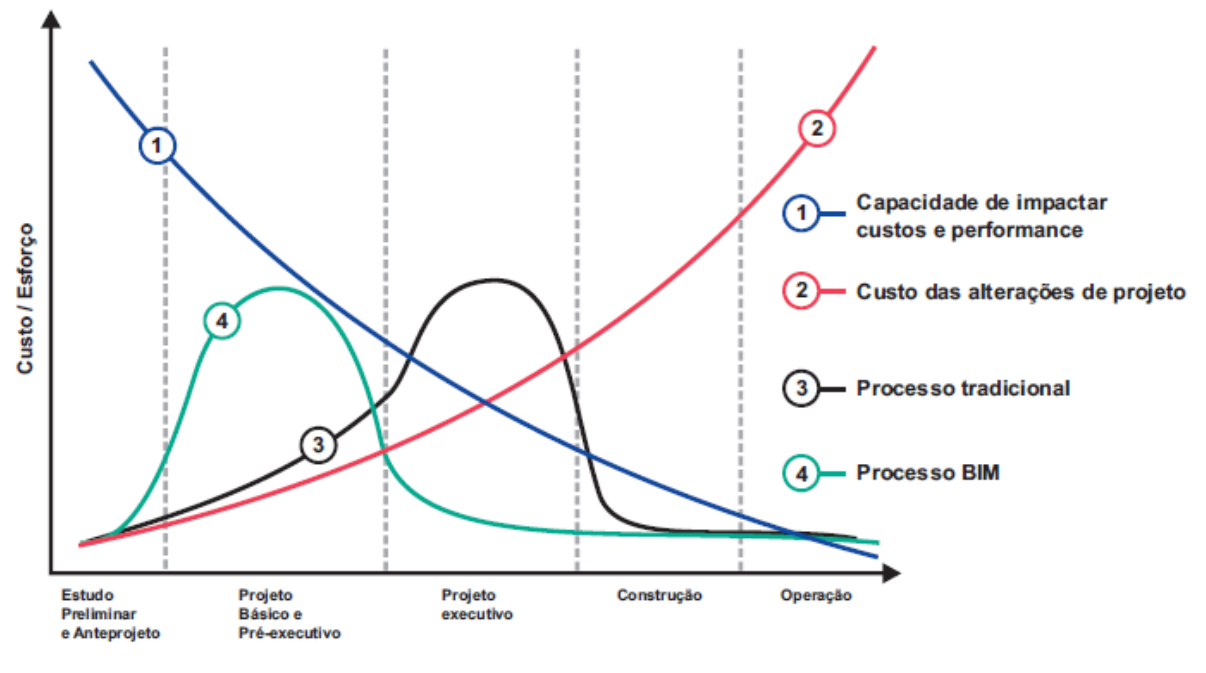

Figura 14 - Curva de esforço Fonte – Addor et al. (2015)

## <span id="page-39-0"></span>**3.5.1.1. Estudo de viabilidade**

Segundo Addor *et al.* (2015), na etapa de estudo de viabilidade de um projeto, o BIM pode ser aplicado na elaboração e coordenação de um modelo 3D de massas contendo as informações legais e dimensionais do terreno, requisitos de projeto, e ter um estudo de massas consolidado como um produto final, como pode ser visto no Anexo 1. Os envolvidos nessa etapa seriam o cliente (contratante), o projetista e os consultores específicos. Nessa etapa, o nível de desenvolvimento do modelo (LOD) ainda é baixo. Porém, quantitativos básicos relativos ao projeto podem ser extraídos com o objetivo de auxiliar o contratante ou projetista no estudo de viabilidade do projeto.

#### **3.5.1.2. Estudo preliminar e anteprojeto (concepção)**

Nessa etapa o modelo 3D desenvolvido é elaborado e coordenado, sendo consolidado e compatibilizado nos níveis de desenvolvimento estabelecidos no *BIM Execution Plan* (BEP), onde irá conter informações estruturais (infra e superestrutura) e as grandes necessidades de instalações modeladas. Também é realizada a análise da coordenação, compatibilização e consolidação do modelo. Os envolvidos são o cliente (contratante) e os escritórios de arquitetura e do engenheiro projetista estrutural, de instalações e demais consultores, conforme Anexo 2. Portanto, nessa etapa o modelo alcança um maior nível de maturidade, sendo o produto final um modelo em 3D consolidado nos níveis de desenvolvimentos estabelecidos. Quantitativos também podem ser extraídos e utilizado pela equipe de orçamento e pelo arquiteto ou engenheiro.

#### **3.5.1.3. Projeto legal**

Nessa etapa são realizadas análises de normas e verificação de legislação (*code checking*). Toda o controle da documentação deve ser desenvolvido seguindo os padrões do órgão ou prefeitura local, podendo realizar a categorização de ambientes por tipologias com o intuito de extrair informações de acordo com a legislação, ou seja, o trabalho da modelagem está ligado mais à extração do que acréscimo de informação. O projeto legal deve ser desenvolvido ao mesmo tempo que o anteprojeto e o projeto básico com o objetivo de aprovar nos órgãos (municipais, estaduais e federais) e nas concessionárias públicas de acordo com as características do projeto. Portanto, é importante que o desenvolvimento dessa etapa ocorra simultaneamente às etapas de anteprojeto e projeto básico para que sejam compatibilizadas as exigências e restrições dos órgãos e concessionárias envolvidas com todas as áreas de interfaces do projeto.

#### **3.5.1.4. Projeto básico e pré-executivo**

Nessa fase o BIM é utilizado na elaboração e coordenação do modelo 3D consolidado e compatibilizado nos níveis de desenvolvimento estabelecidos com a estrutura e instalações já modeladas. Também já possui a análise, compatibilização e consolidação dos modelos, conforme Anexo 3. Nessa etapa os modelos são analisados, revisados e compatibilizados até que se chegue em um modelo final consolidado. Os envolvidos são o cliente (contratante), o arquiteto, o engenheiro projetista estrutural, de instalações e demais consultores e engenheiros. Com isso, o nível de desenvolvimento atinge uma maturidade superior juntamente com a documentação do projeto. Além disso, plantas, cortes, fachadas e detalhes específicos são extraídos do modelo juntamente com os quantitativos próximo ao orçamento final do projeto.

# **3.5.1.5. Projeto executivo**

A principal utilização do BIM nessa etapa é na elaboração e coordenação de um modelo 3D consolidado, compatibilizado e liberado para a obra com um nível de detalhamento suficiente. O modelo deve conter todas as informações necessárias para a construção da edificação e extrações dos quantitativos finais do orçamento. O modelo arquitetônico é compatibilizado com os demais modelos de estruturas e instalações. Os agentes envolvidos nessa etapa são o arquiteto, o engenheiro projetista estrutural, de instalações, demais projetistas e consultores se necessário, conforme Anexo 4. Por fim, nessa etapa, o modelo chega a um nível de maturidade acordada, podendo ser extraído qualquer informação necessária para a execução da obra, sendo que os quantitativos extraídos consolidam o orçamento final do projeto, juntamente com o planejamento da obra.

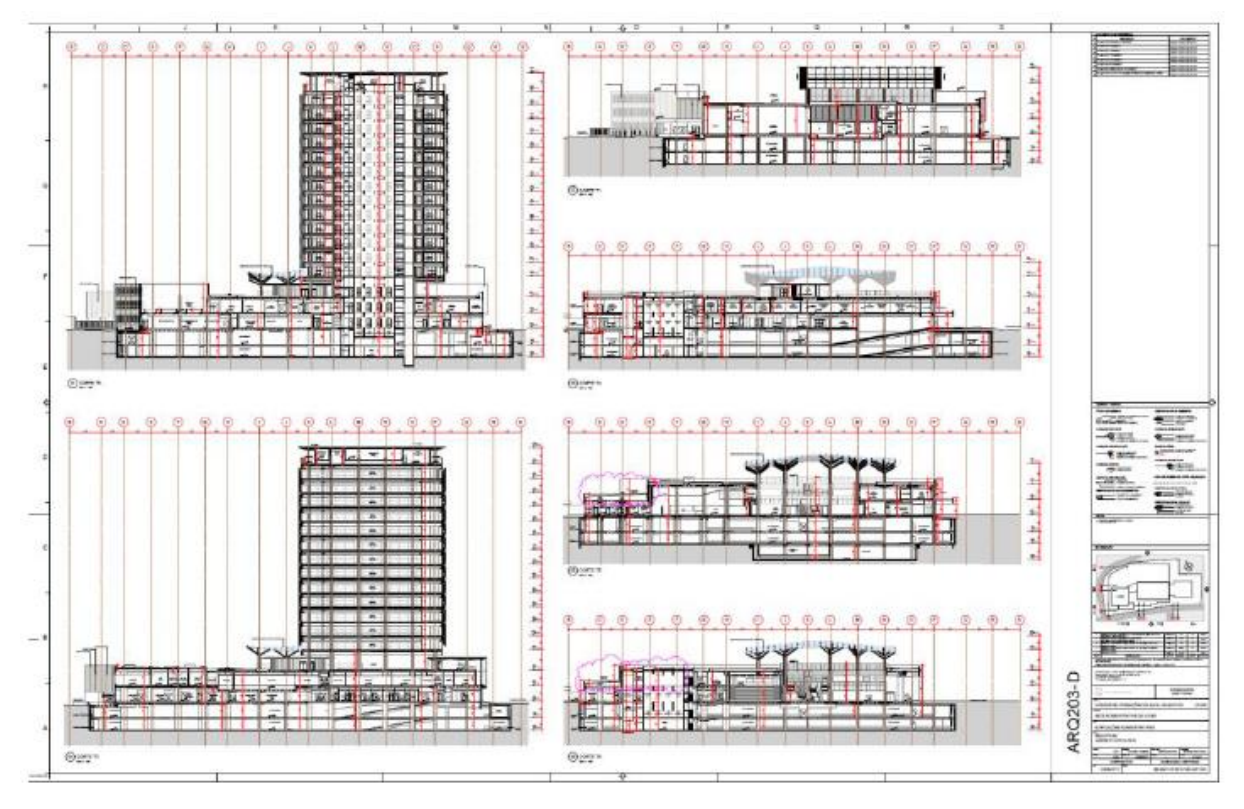

Figura 14 - Exemplo de documentos de projeto Fonte: Addor *et al.* (2015)

# <span id="page-42-0"></span>**3.6. Controle de qualidade do modelo**

Para Addor *et al.* (2015), o responsável por realizar o controle de qualidade do modelo é o coordenador do modelo de cada área ou disciplina. Ele realiza verificações internas aos seus modelos e entre o seu modelo e os das outras disciplinas. Podemos destacar algumas ferramentas no mercado para análise como: *Navisworks*, *Solibri* e *Tekla* BIMSight.

# **3.6.1. Checagem visual**

A checagem visual do modelo deverá ser realizada com o intuito de "limpar" o projeto, excluindo objetos que não estão sendo utilizados ou estão fora do lugar.

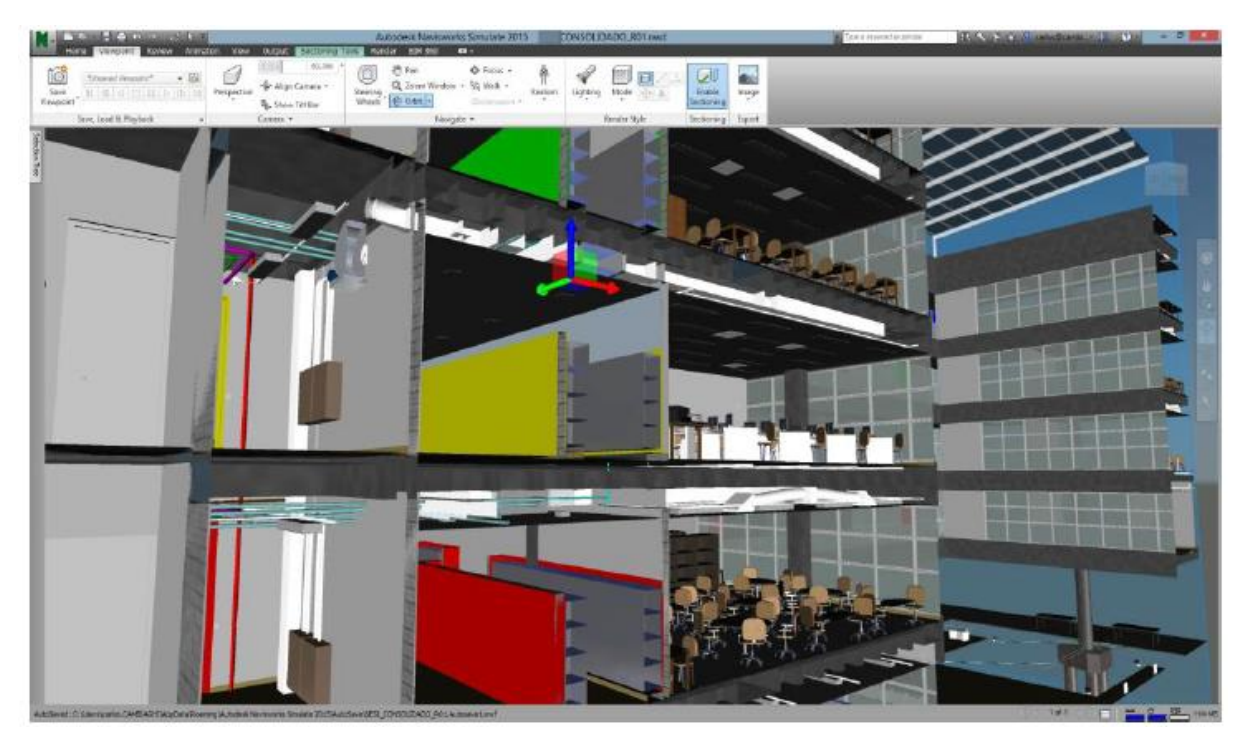

Figura 15 - Processo de checagem visual Fonte: Addor *et al.* (2015)

## <span id="page-43-0"></span>**3.6.2.Validação dos elementos**

A validação dos elementos deverá ser realizada no modelo com o objetivo de garantir que nenhum elemento contenha dados incorretos e que contenham os dados mínimos necessários para o desenvolvimento do modelo.

# **3.6.3.Checagem padrão**

Na checagem padrão deverá ser realizado uma verificação para que o modelo esteja sempre de acordo com os padrões, critérios e dados básicos acordado entre a equipe, construtora e contratante.

## **3.6.4.Checagem de interferência**

De acordo com Addor *et al.* (2015) a checagem de interferências no modelo deve acontecer de forma contínua entre as disciplinas. O projetista de cada disciplina deve estar atento à interface da própria disciplina com o objetivo de garantir a compatibilidade. Também é recomendado que seja definido um responsável pela compatibilização dos projetos em cada etapa do fluxo BIM,

podendo ficar a critério da equipe envolvida ou contratar uma empresa especializada em compatibilização. A integração do modelo BIM e a análise da interface entre as disciplinas facilita na identificação de incompatibilidade existente no modelo que devem ser resolvidas antes da etapa de execução.

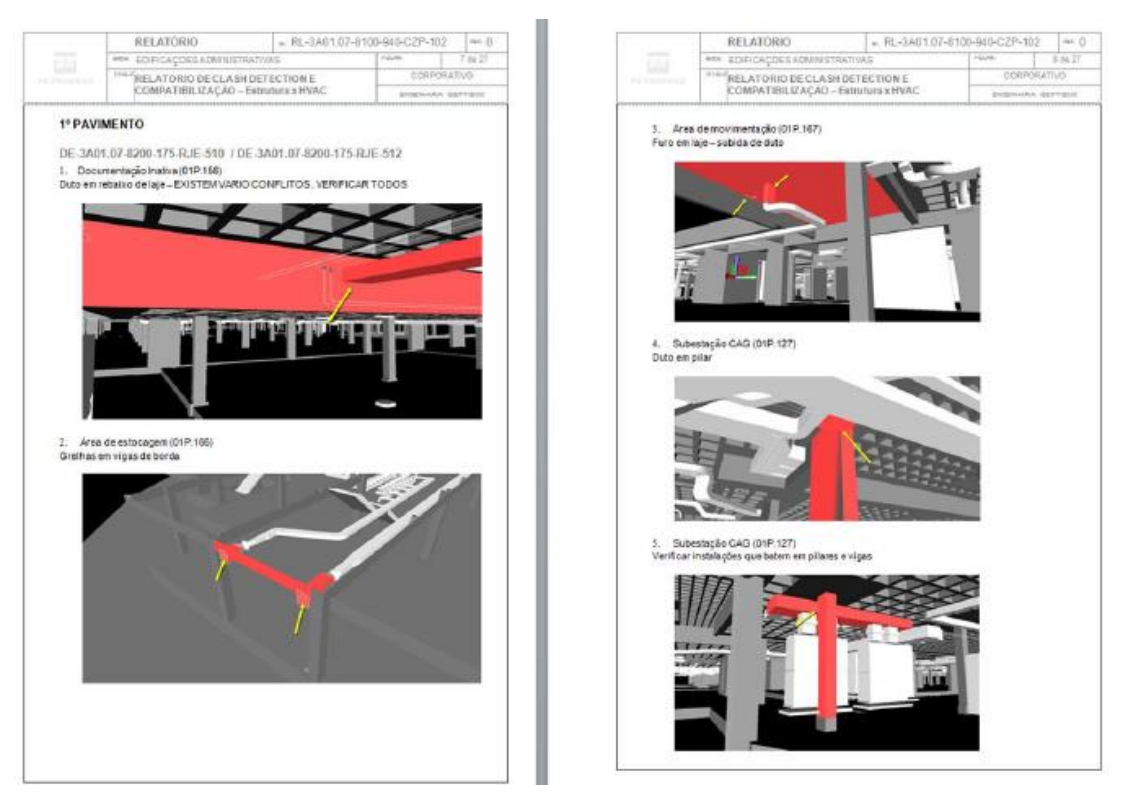

Figura 16 - Relatório de compatibilização Fonte: Addor *et al.* (2015)

<span id="page-44-0"></span>Os conflitos gerados podem ser classificados como:

- *a) Soft clash:* objetos que não consideram uma distância mínima exigida em relação a outro elemento ou sistema;
- *b) Hard clash:* objetos que se sobrepõem;
- *c) Time clash:* objetos que podem se colidir ao longo do tempo, como por exemplo, durante a construção ou uso da edificação.

O responsável pela compatibilização deve identificar, analisar e julgar as questões que devem ser tratadas e que devem ser levadas para reuniões de compatibilização e *design review* com os envolvidos. Addor *et al.* (2015) propõe um processo para cada etapa de compatibilização como pode ser visto na Figura 17.

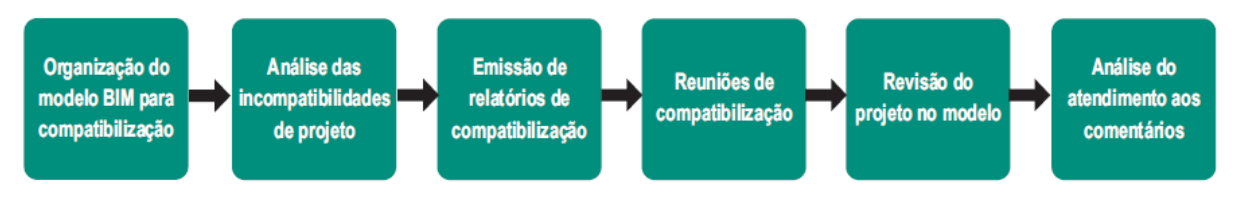

Figura 17 - Etapas do processo de compatibilização Fonte: Autor

<span id="page-45-0"></span>Addor *et al.* (2015) recomenda a criação de um modelo federado com a integração de todas as disciplinas para a compatibilização. Deve-se definir um sistema de coordenadas no início do projeto para não haver problemas de sobreposição no futuro. Para facilitar a visualização, análise e comunicação é recomendo a definição por cores para cada sistema.

O relatório de compatibilização deve facilitar o entendimento e o formato deve ser acordado no início do projeto, podendo ser enviados aos envolvidos ou utilizados como guias nas reuniões para discussão de propostas de solução. Em seguida, cada envolvido deve analisar os respectivos modelos do projeto em um determinado prazo, para que as modificações sejam incorporadas. Por fim, após a análise dos modelos, o responsável pela compatibilização deve analisar o modelo e verificar se os problemas foram solucionados, senão deve iniciar nova reunião para discutir. O processo deve se repetir a cada etapa.

<span id="page-45-1"></span>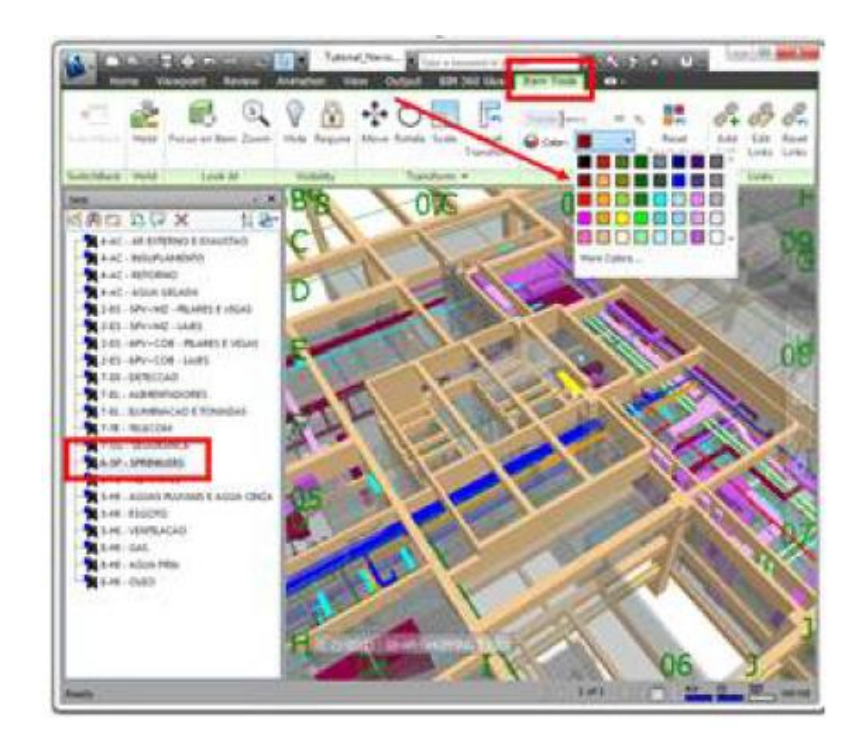

Figura 18 - Exemplo de classificação por cores Fonte: Addor *et al.* (2015)

## **3.7. Entregáveis**

Para Addor *et al.* (2015), é necessário estabelecer a definição dos entregáveis dentro do contexto de gerenciamento de projetos. O projeto é um empreendimento definido como um evento temporário com o objetivo definido. As planilhas, o conjunto de documentos e desenhos são seus entregáveis com o intuito de atingir o objetivo do projeto. São mensuráveis, tangíveis e exigem uma interação entre os envolvidos no projeto. Por exemplo: documentos, pranchas de execução de alvenarias, relatórios fotográficos, planilhas orçamentárias, relatório de interferências, entre outros.

Já os fluxos de trabalho BIM têm como principal objetivo entregar os seus modelos BIM (ifc, rvt, pla), relatórios de interferências e registro de comentários. Os modelos disponibilizados podem ser utilizados como único entregável para determinadas finalidades, pelo uso e pelo LOD, desde que seja acordado no plano de execução BIM.

Percebe-se também que a troca de informações é algo que se tornou bem mais intenso com a utilização do BIM. Isso se deve à garantia do intercâmbio de informações e às novas ferramentas associadas ao modelo. Os chamados projetos híbridos também proporcionam um aumento na troca de informações. Por fim, Addor *et al.* (2015) acredita que em um futuro próximo, entregáveis de alta qualidade e produtividade extraídos do modelo BIM, poderão ser disponibilizados diretamente nas obras através de tablets utilizando *snap shots* predefinidos no modelo, com a possibilidade de se navegar pela construção.

<span id="page-46-0"></span>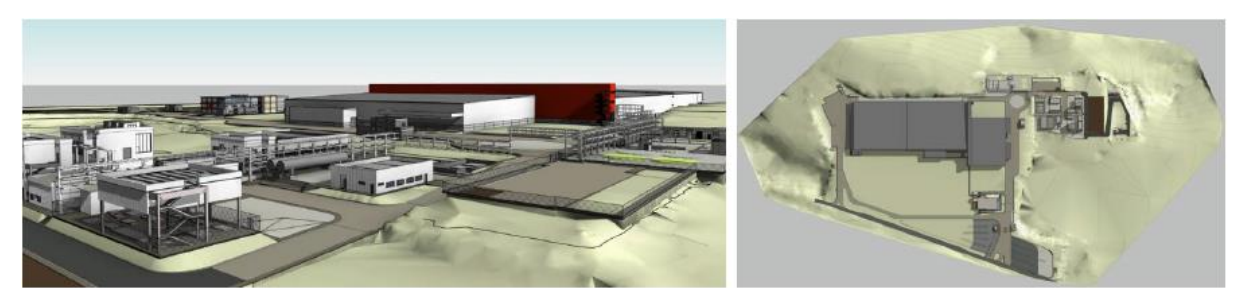

Figura 19 - Exemplo de modelo BIM Fonte: Addor *et al.* (2015)

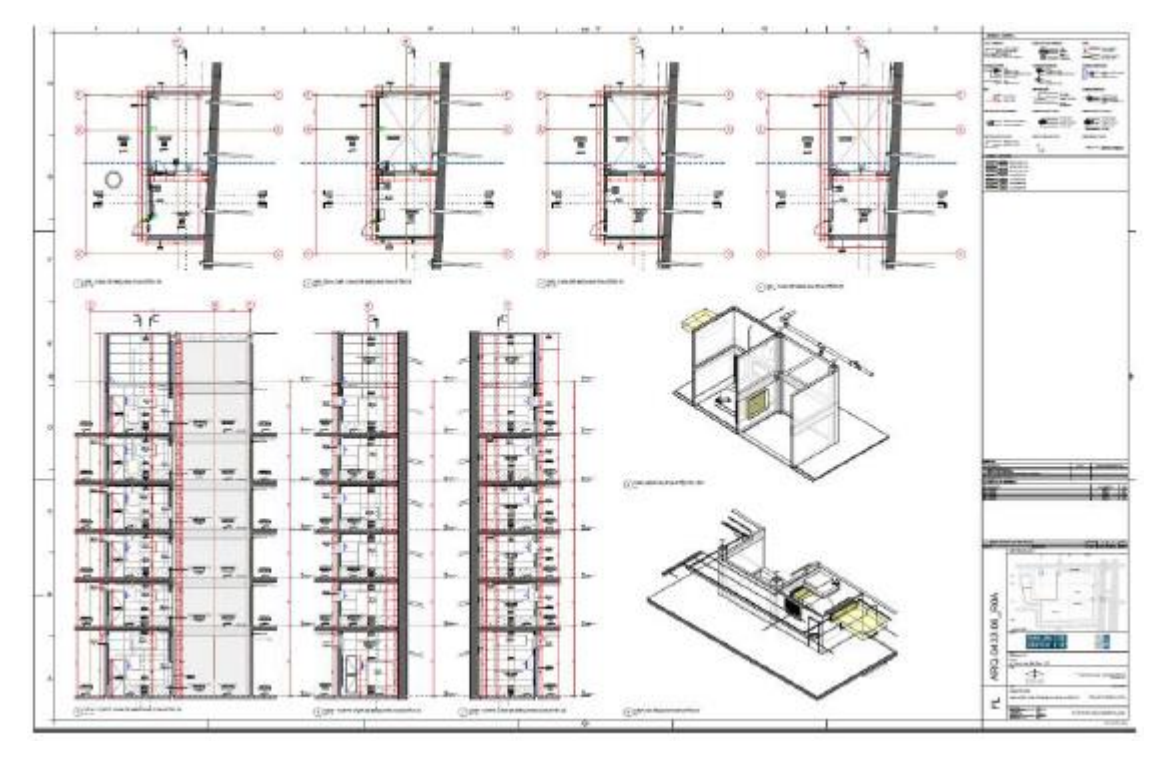

<span id="page-47-0"></span>Figura 20 - Documento de projeto BIM Fonte: Addor *et al.* (2015)

# **4. CONSIDERAÇÕES FINAIS**

A implementação da metodologia BIM nos escritórios é algo que pode ser comparado à fase de transição das pranchetas por sistemas CAD. É possível perceber que a mudança ocorre em todos os aspectos e setores em uma determinada empresa. A implementação não representa somente a realização de treinamentos e aquisição de novas tecnologias, mas sim a modificação na forma de projetar.

O objetivo principal desse trabalho foi discutir o processo e as técnicas de implementação do BIM em um escritório de engenharia. Para isso, proporcionou-se primeiramente, para um melhor entendimento, o conceito da metodologia BIM. Em seguida foi apresentado todo o processo de implementação.

A partir dos estudos realizados, percebeu-se que, atualmente, os escritórios no Brasil ainda não são capazes de desenvolver todos os seus trabalhos em um nível avançado de BIM. A implementação da tecnologia está em um nível embrionário no Brasil. Isso acontece na maioria dos casos pela falta de conhecimento técnico, exigência governamental e falta de profissionais capacitados. Neste caso, a implementação exige um bom planejamento e conhecimento do processo por completo. É importante evitar que a equipe volte para o CAD caso encontre dificuldades na utilização das novas tecnologias.

Também é verdade que as ferramentas BIM disponíveis no mercado atualmente, estão em constante fase de aprimoramento com o objetivo de lidar com as grandes dificuldades no intercâmbio de informações e comunicação entre sistemas, o qual é um dos principais desafios dos desenvolvedores.

Ainda que existam pontos negativos na implementação, como a dificuldade da mudança de paradigma na empresa por exemplo, é notório o quanto essa tecnologia pode impactar a atual indústria AEC em resultados positivos no ponto de vista econômico, estratégico e ambiental.

Como sugestão de trabalhos futuros, é recomendado a produção de um estudo de caso, avaliando a viabilidade da implementação da metodologia BIM em um escritório de engenharia. Também é proposto realizar um estudo comparativo entre o modelo de processos atual de um escritório de engenharia e sua adaptação para um modelo de processos utilizando a metodologia BIM.

# **REFERÊNCIAS**

EASTMAN, Chuck et al. **Manual de BIM:** um guia de modelagem da informação da construção para arquitetos, engenheiros, gerentes, construtores e incorporadores. 2. ed. Porto Alegre: Bookman Editora LTDA, 2014. 483 p.

BARISON, Maria Bernardete; SANTOS, Eduardo Toledo. **Uma visão geral de especialistas BIM.** In: ICCCBE, 1., 2010, Nottingham. Artigo**.** Nottingham: Icccbe, 2010. p. 1 - 8. Disponível em: <http://www.uel.br/pessoal/barison/Artigos\_Tese/p167p.pdf>. Acesso em: 03 jun.

2018.

FREIRE, Gustavo H. A. et al. **INTEROPERABILIDADE ENTRE PLATAFORMA BIM E FERRAMENTA DE ANÁLISE ESTRUTURAL UTILIZANDO INDUSTRY FOUNDATION CLASSES (IFC).** In: CILAMCE 2015, 1., 2015, Rio de Janeiro. **Artigo.** Rio de Janeiro: Cilamce, 2015. p. 1 - 18. Disponível em: <http://www.swge.inf.br/PDF/CILAMCE2015-0075\_025590.PDF>. Acesso em: 04 jun. 2018.

TARRAFA, Diogo Gonçalo Pinto. **Aplicabilidade prática do conceito BIM em projeto de estruturas.** 2012. 60 f. Dissertação (Mestrado em Engenharia Civil)- Faculdade de Ciência e Tecnologia, Universidade de Coimbra, Coimbra, 2012. Disponível em: <https://www.dec.uc.pt/~dcosta/MSc\_DT.pdf>. Acesso em: 07 jun. 2018.

GARBINI, M. A. L.; BRANDÃO, D. Q. **Proposta de modelo para implantação de processo de projeto utilizando o conceito BIM em escritórios de arquitetura.** Gestão e Tecnologia de Projetos, São Paulo, v. 9, n. 1, p. 7-24, jan./jun. 2014. Disponível em: <2018.http://dx.doi.org/10.11606/gtp.v9i1.89990>. Acesso em: 07 jun. 2018.

MOTTER, Alexia Gassenferth; CAMPELO, HELOÍSA QUEIROZ. **IMPLANTAÇÃO DA TECNOLOGIA BIM EM ESCRITÓRIOS DE PROJETOS NA REGIÃO DE CURITIBA:** ESTUDO DE CASOS. 2014. 56 f. Trabalho de Conclusão de Curso (Graduação em Engenharia Civil)- Setor de Tecnologia, Universidade Federal do Paraná, Curitiba, 2014. Disponível em:

<http://www.dcc.ufpr.br/mediawiki/images/7/71/Alexia\_Gassenferth\_Motter\_e\_Helois a\_Queiroz\_Campelo\_2014.pdf>. Acesso em: 09 jun. 2018.

# MENEGATTI, Bruna. **COMPATIBILIZAÇÃO DE PROJETOS ARQUITETÔNICO E ESTRUTURAL DE UMA RESIDÊNCIA UNIFIMILIAR COM AUXILIO DA**

**PLATAFORMA BIM.** 2015. 92 f. Trabalho de Conclusão de Curso (Graduação em Engenharia Civil)- Coordenação de Engenharia Civil, Universidade Tecnológica Federal do Paraná, Pato Branco, 2015. Disponível em:

<http://repositorio.roca.utfpr.edu.br/jspui/bitstream/1/5791/1/PB\_COECI\_2015\_2\_35. pdf>. Acesso em: 09 jun. 2018.

MOTA, Raphael Alves. **A IMPLANTAÇÃO DO SISTEMA BIM EM ESCRITÓRIOS DE ENGENHARIA CIVIL:** ESTUDO DE CASO. 2014. 61 f. Trabalho de Conclusão de Curso (Graduação em Engenharia Civil)- Universidade do Planalto Catarinense, Lages, 2014. Disponível em:

<http://revista.uniplac.net/ojs/index.php/engcivil/article/view/1476/790>. Acesso em: 09 jun. 2018.

FEITOSA, Artur Nóbrega Bessoni. **IMPLANTAÇÃO BIM EM UM ESCRITÓRIO DE ENGENHARIA ESTRUTURAL DA CIDADE DE JOÃO PESSOA-PB.** 2016. 80 f.

Trabalho de Conclusão de Curso (Graduação em Engenharia Civil)- Universidade Federal da Paraíba, João Pessoa, 2016. Disponível em:

<https://security.ufpb.br/ccec/contents/documentos/tccs/2015.2/implantacao-bim-emum-escritorio-de-engenharia-estrutural-da-cidade-de-joao-pessoa-pb-

1.pdf/@@download/file/Implanta%C3%A7%C3%A3o%20BIM%20em%20um%20esc rit%C3%B3rio%20de%20engenharia%20estrutural%20da%20Cidade%20de%20Jo %C3%A3o%20Pessoa-PB.pdf>. Acesso em: 15 jun. 2018.

MESSNER, John et al. **Building Information Modeling Project Execution Planning Guide.** 2.1. ed. University Park, PA, EUA: The Pennsylvania State University, 2011. 125 p.

CATELANI, Wilton Silva. **Fundamentos BIM - Parte 1:** Implementação do BIM para Construtoras e Incorporadoras. 1. ed. Brasília: CBIC, 2016. 124 p. v. 1.

CATELANI, Wilton Silva. **Implementação BIM - Parte 2:** Implementação do BIM para Construtoras e Incorporadoras. 1. ed. Brasília: CBIC, 2016. 72 p. v. 2.

CATELANI, Wilton Silva. **Colaboração e integração BIM - Parte 3:** Implementação do BIM para Construtoras e Incorporadoras. 1. ed. Brasília: CBIC, 2016. 132 p. v. 3.

CATELANI, Wilton Silva. Fluxos de trabalho BIM - Parte 4: Implementação do BIM para Construtoras e Incorporadoras. 1. ed. Brasília: CBIC, 2016. 100 p. v. 4.

CATELANI, Wilton Silva. Formas de contratação BIM - Parte 5: Implementação do BIM para Construtoras e Incorporadoras. 1. ed. Brasília: CBIC, 2016. 104 p. v. 5.

ADDOR, Miriam et al. **Guia AsBEA Boas Práticas em BIM:** Estruturação do Escritório de Projeto para a Implantação do BIM. 1. ed. [S.l.]: AsBEA, 2015. 20 p. v. 1. Disponível em:

<http://www.asbea.org.br/userfiles/manuais/a607fdeb79ab9ee636cd938e0243b012.p df>. Acesso em: 10 jul. 2018.

ADDOR, Miriam et al. **Guia AsBEA Boas Práticas em BIM:** Fluxo de Projetos em BIM: Planejamento e Execução. 1. ed. [S.l.]: AsBEA, 2015. 24 p. v. 2. Disponível em: <http://www.asbea.org.br/userfiles/manuais/d6005212432f590eb72e0c44f25352be.p df>. Acesso em: 10 jul. 2018.

**ANEXOS**

# Anexo 1 – Fluxograma de estudo de viabilidade BIM

Fonte: Addor et al. (2015)

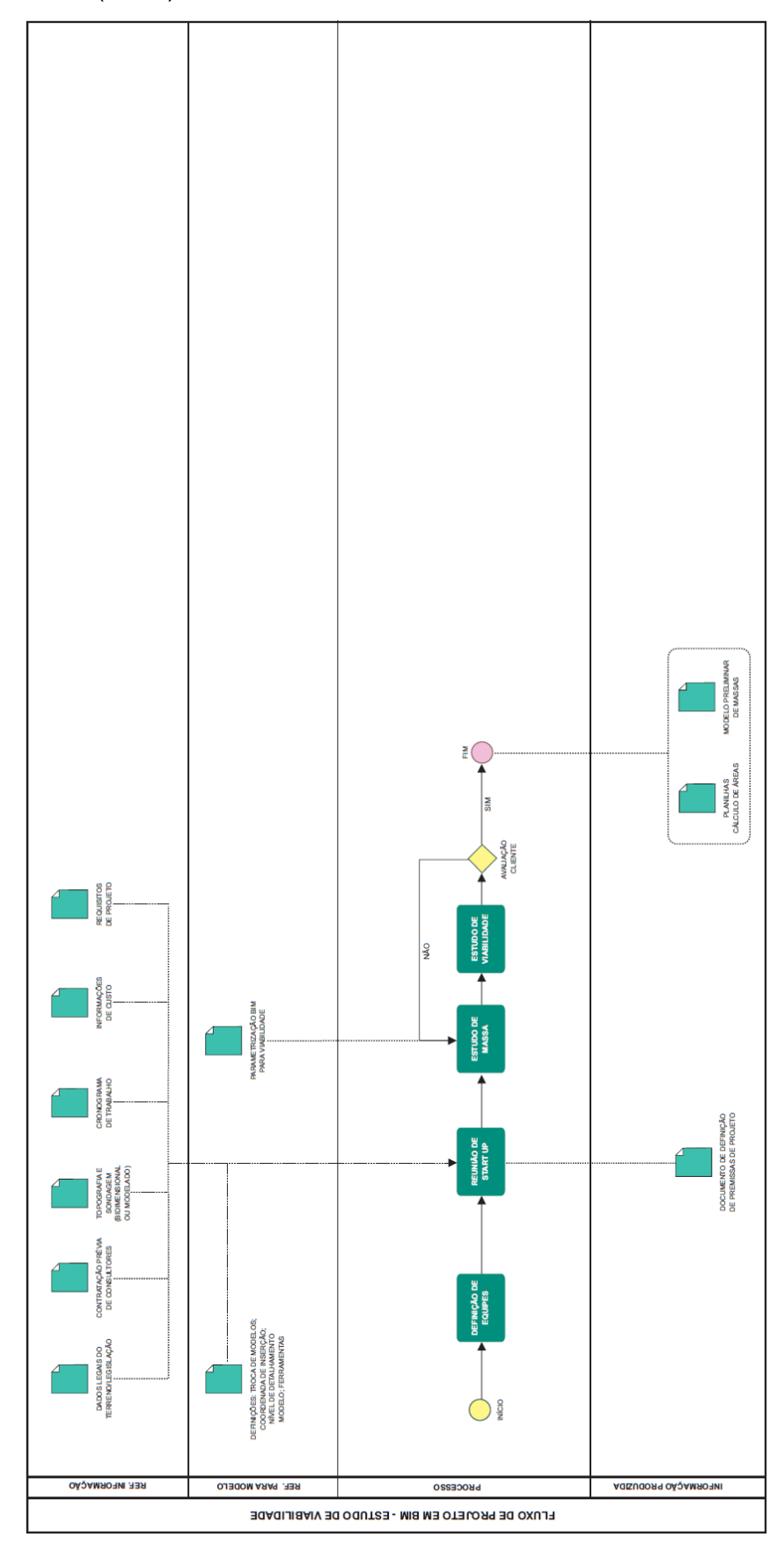

Anexo 2 – Fluxograma de estudo preliminar e anteprojeto BIM

Fonte: Addor et al. (2015)

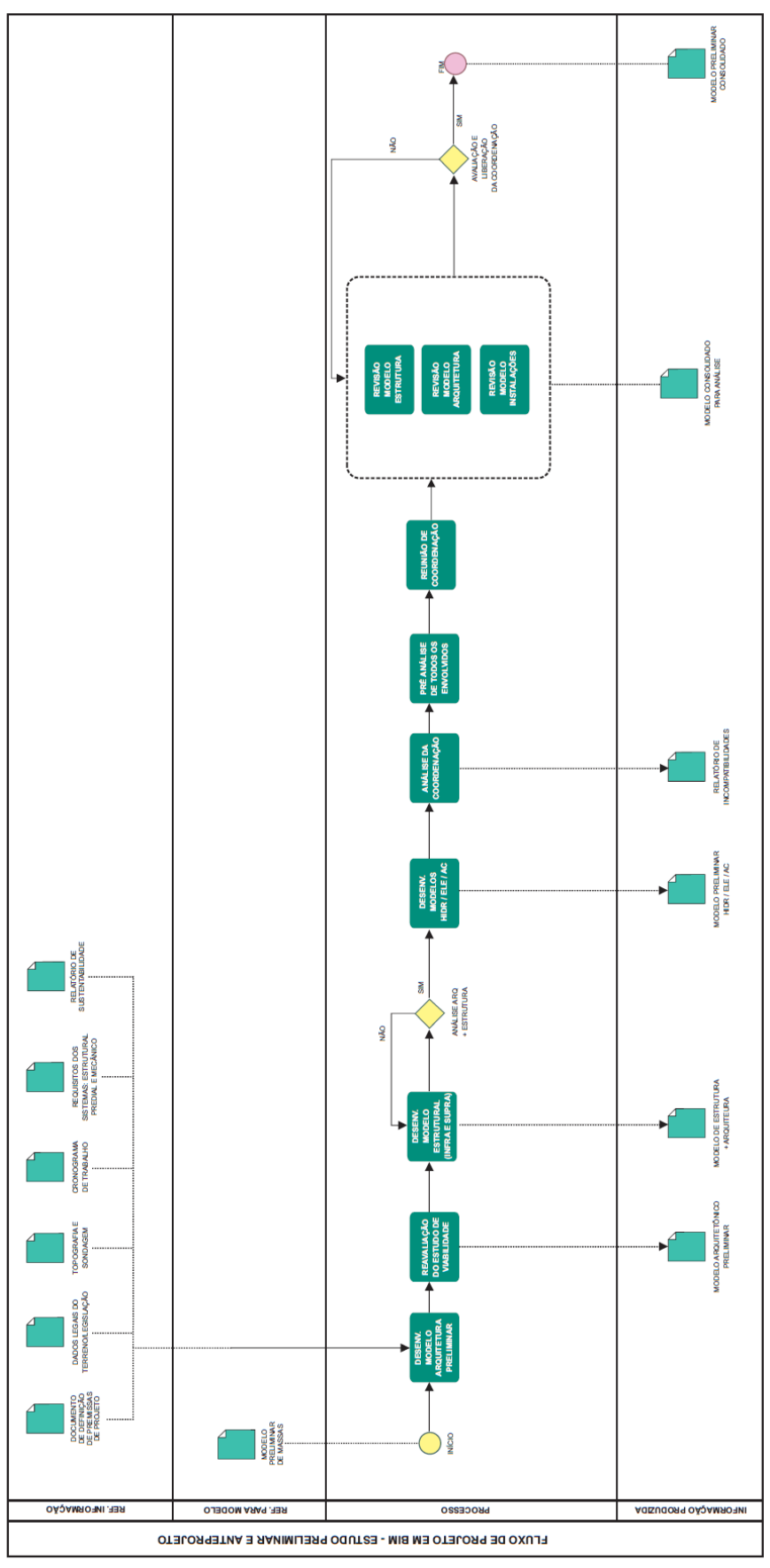

Anexo 3 – Fluxograma de projeto básico e pré-executivo BIM Fonte: Addor et al. (2015)

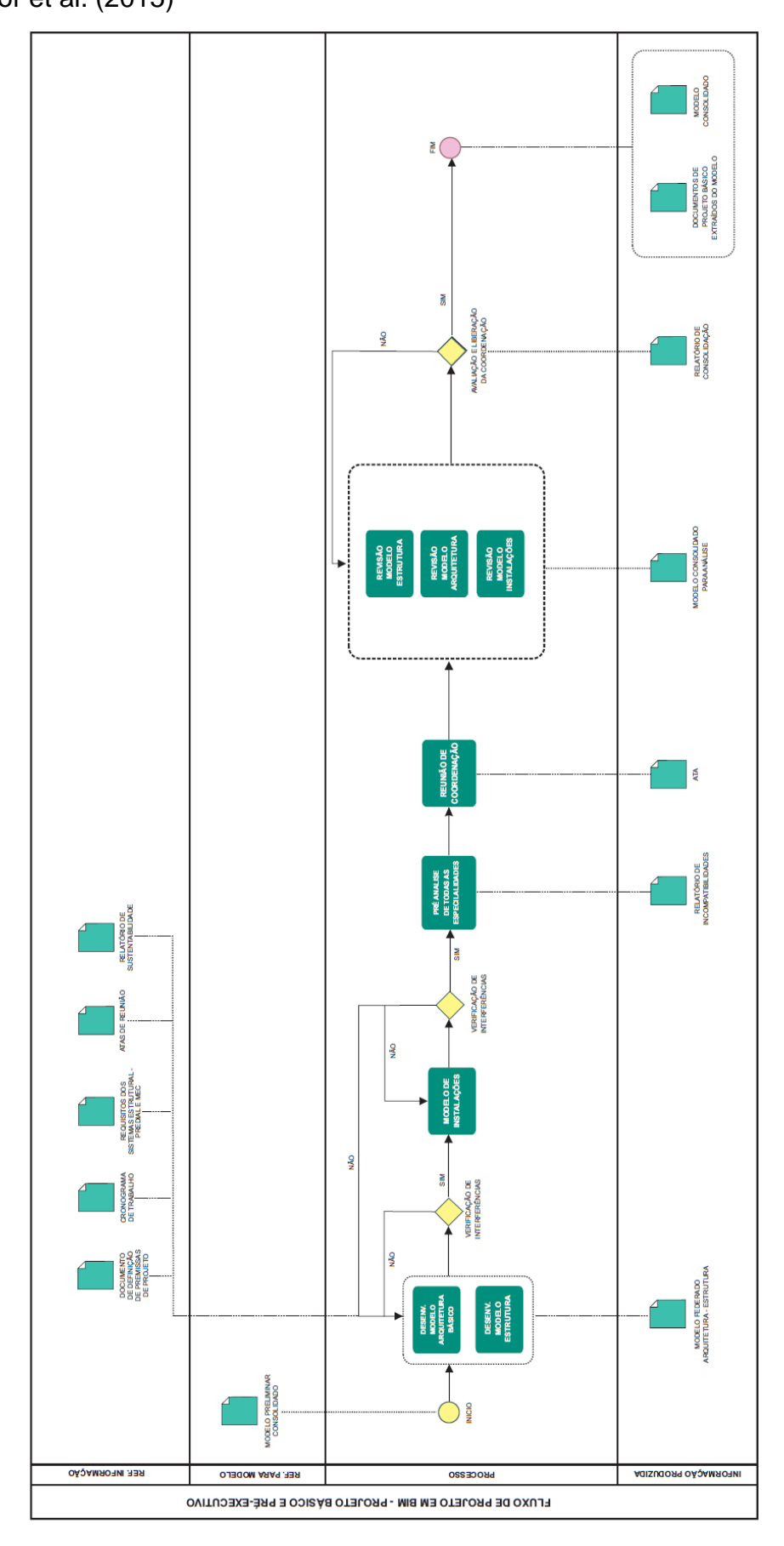

# Anexo 4 – Fluxograma de projeto executivo

Fonte: Addor et al. (2015)

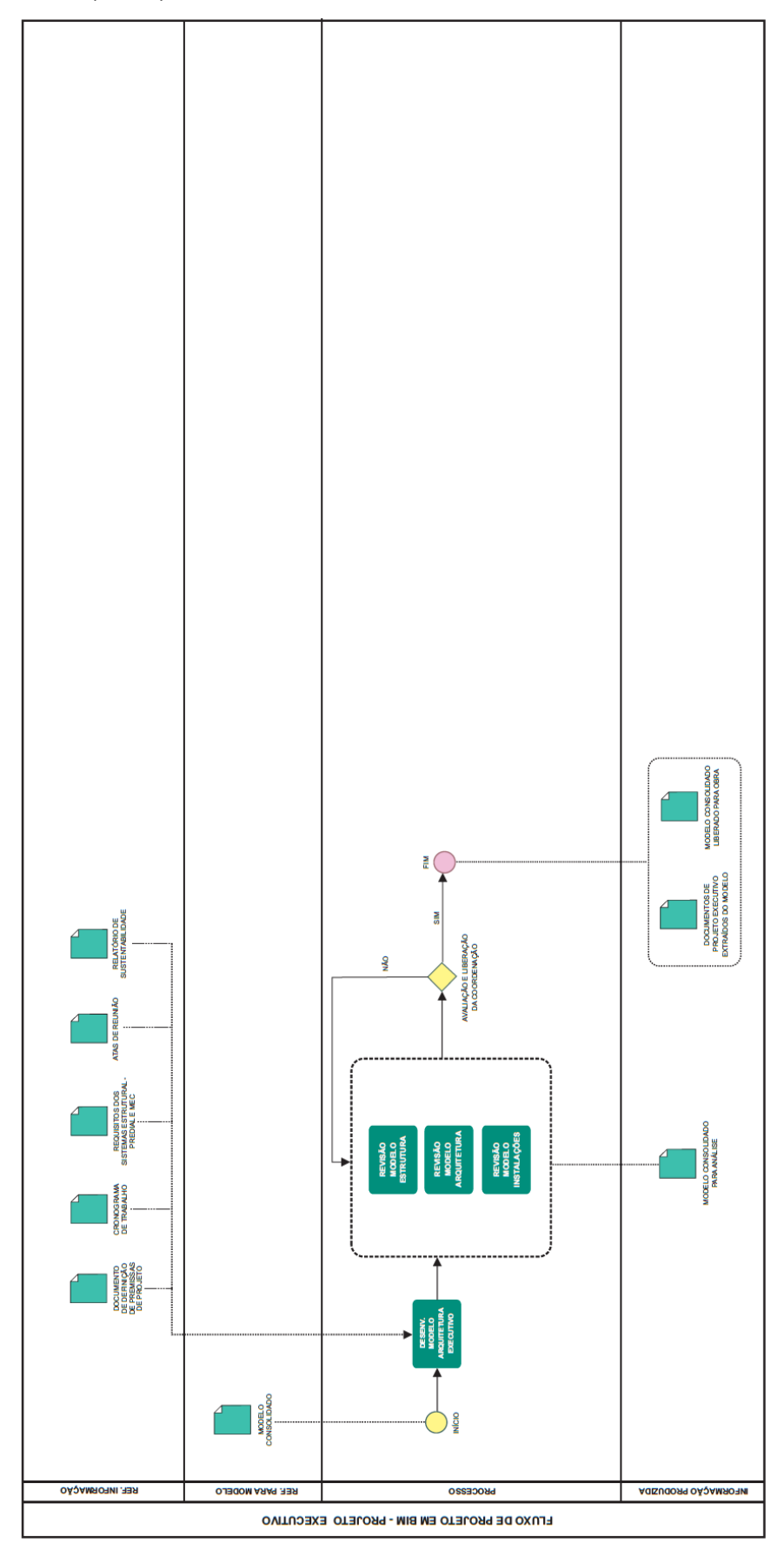